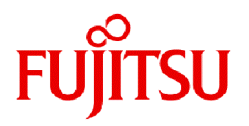

# **FUJITSU Software SIMPLIA TF-MDPORT Pro (64bit) V81L20**

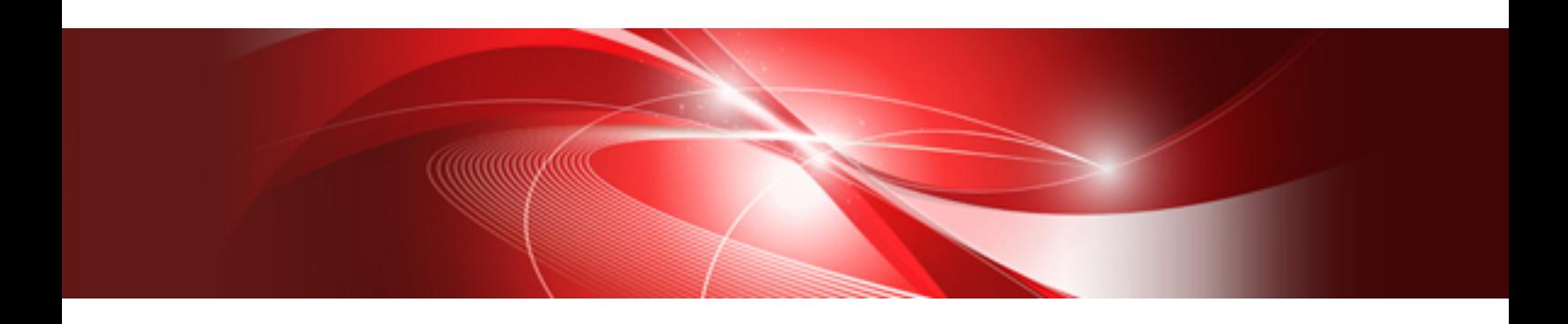

# ユーザーズガイド コマンド編

Windows(64)

SIMPLIA-MDPWI64-05-JP81(03) 2024年3月

# まえがき

SIMPLIA TF-MDPORT Proは、ソフトウェア開発保守支援システムの一つとして位置づけられ、汎用機・オフコン・UNIX機・PCとの間で、 データやソースの流通を支援するツールです。

本書は、SIMPLIA TF-MDPORT Proのバッチ実行機能およびコマンド機能について記述しています。

# 本書の目的

SIMPLIA TF-MDPORT Proのバッチ実行機能およびコマンド機能について理解できることを目的としています。

### 本書の読者

SIMPLIA TF-MDPORT Proのバッチ実行機能またはコマンド機能を使用される方を対象としています。 本書を読むためには、以下の知識が必要です。

- ・ 文字コードに関する基本的な知識 (シフトJISコード、EUCコード、汎用機コード、Unicode等)
- ・ ご使用になるOSに関する基本的な知識

# 本書の構成

以下の構成で記述しています。

- ・ 第1章 [概要](#page-5-0) SIMPLIA TF-MDPORT Proのバッチ実行機能およびコマンド機能の概要について説明します。
- ・ 第2章 [機能説明](#page-6-0)

SIMPLIA TF-MDPORT Proのバッチ実行機能およびコマンド機能の機能について説明します。

・ 第3章 [注意事項](#page-30-0)

SIMPLIA TF-MDPORT Proのバッチ実行機能およびコマンド機能の注意事項について説明します。

・ 付録A [使用例](#page-31-0)

SIMPLIA TF-MDPORT Proのバッチ実行機能およびコマンド機能の使用例を説明します。

# 本書の表記について

本書では、説明するうえで、次の略記を使用しています。

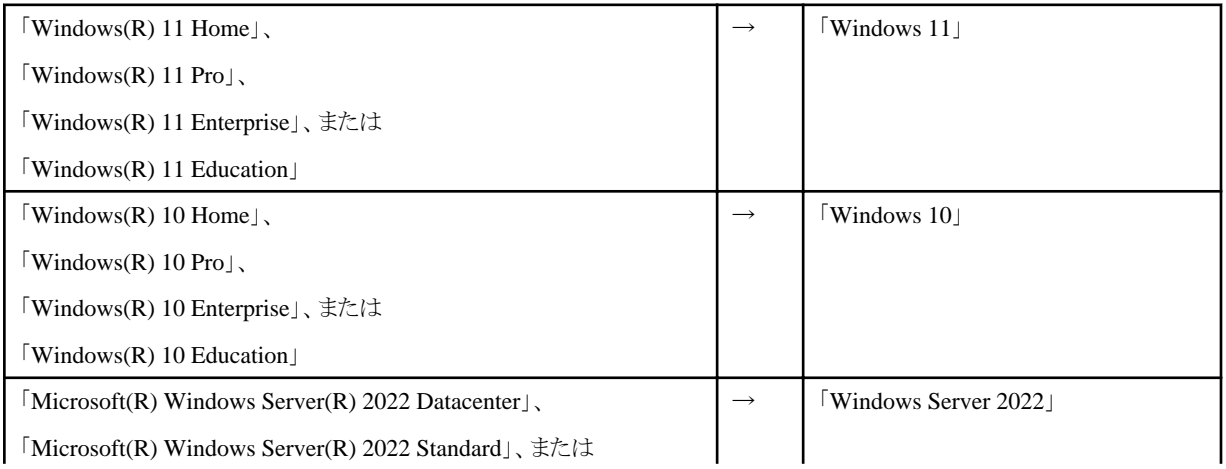

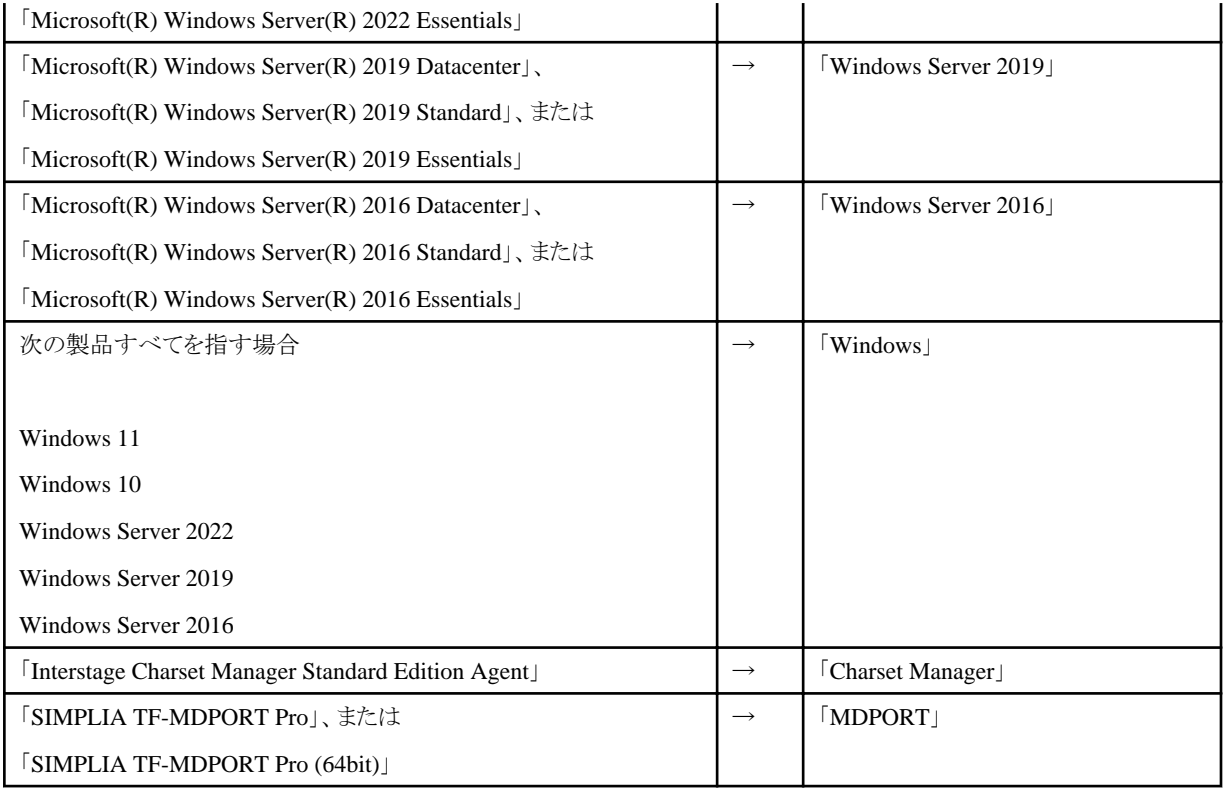

また、本書では、次のような表記法を用います。

- ・ 16進数には、"0xXX"のような表記を用います。ここで、"X"は16進数字です。桁数は、必要に応じて、2~8桁になります。ただし、16 進数で表記していることが文脈から明らかな場合には、"0x"を省略し、単に"XX"のように表記することがあります。
- ・ 値の範囲には、"X~X"のような表記を用います。範囲には、両端の値を含みます。

### 輸出管理規制について

本ドキュメントを輸出または第三者へ提供する場合は、お客様が居住する国および米国輸出管理関連法規等の規制をご確認のうえ、必要 な手続きをおとりください。

#### 登録商標について

本書で使われている登録商標および商標は、以下のとおりです。

- ・ Microsoft、Windows、Windows Server、Microsoft Edge、その他のマイクロソフト製品の名称および製品名は、米国 Microsoft Corporation の、米国およびその他の国における登録商標または商標です。
- ・ UNIXは、米国およびその他の国におけるオープン・グループの登録商標です。
- ・ OracleとJavaは、Oracle Corporationおよびその子会社、関連会社の米国およびその他の国における登録商標です。
- ・ Excelは、米国Microsoft Corporationの製品です。
- ・ Microsoft Corporationのガイドラインに従って画面写真を使用しています。
- ・ そのほか、本書に記載されている会社名および製品名は、それぞれ各社の商標または登録商標です。

なお、本文中では、™マーク、®マークは省略しています。

2024年3月

Copyright 1994-2024 FUJITSU LIMITED

# 

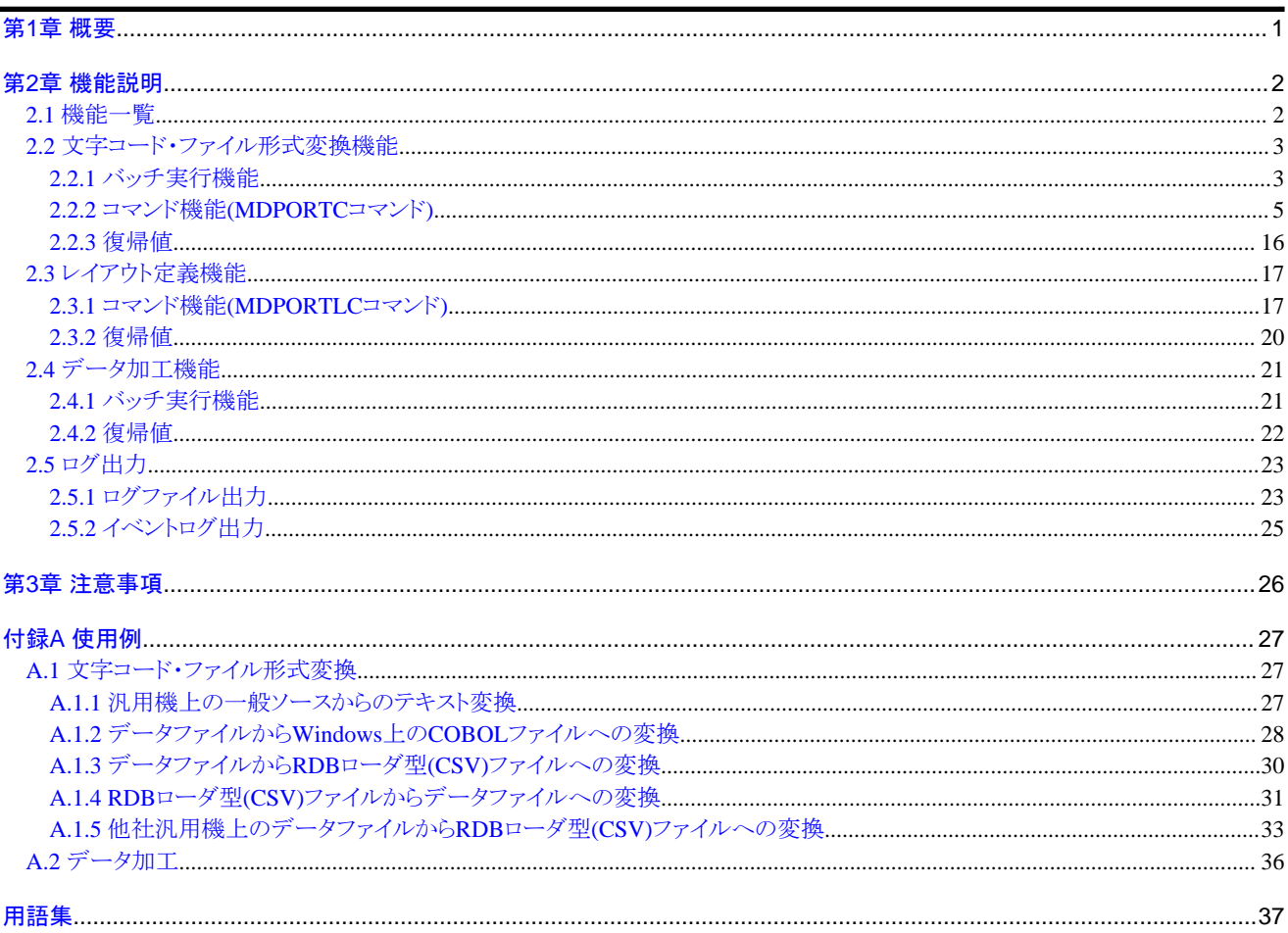

# <span id="page-5-0"></span>第**1**章 概要

MDPORTの処理は、画面操作での実行だけでなく、コマンドでも実行することができます。

バッチファイルにコマンドを組み込むことにより、文字コード・ファイル形式変換/レイアウト定義生成/データ加工を、バッチで実行することが 可能です。

実行結果は、コマンドの復帰値、およびログ(ログファイル、イベントログ)の内容で確認することができます。

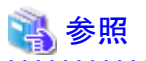

本書は、コマンドでの実行方法に絞って説明しています。

MDPORTの特長、適用のケース、システム構成、変換仕様、利用者定義変換テーブルの書式等については、画面操作と共通した内容 のため、「ユーザーズガイド 画面操作編」を併せてお読みください。 

# <span id="page-6-0"></span>第**2**章 機能説明

MDPORTのバッチ実行機能およびコマンド機能について説明します。

# コマンドの記述形式

コマンドの記述形式は、以下の規約で記述しています。

- ・ 日本語を含まない文字列で記述されている語句は、そのとおりに入力することを示しています。
- ・ 日本語を含む文字列で記述されている語句は、置き換えて入力することを示しています。
- ・ { }で囲まれている部分は、その括弧中の一つを明に指定する必要があることを示しています。
- ・ [ ]で囲まれている部分は、省略可能であることを示しています。 また、省略した場合は、括弧中の下線のある語が選択されることを示しています。
- ・ 前述の括弧中に"α | β"と語句が分かれている部分は、αおよびβが選択対象であることを示しています。

# **2.1** 機能一覧

MDPORTには、以下のコマンドがあります。

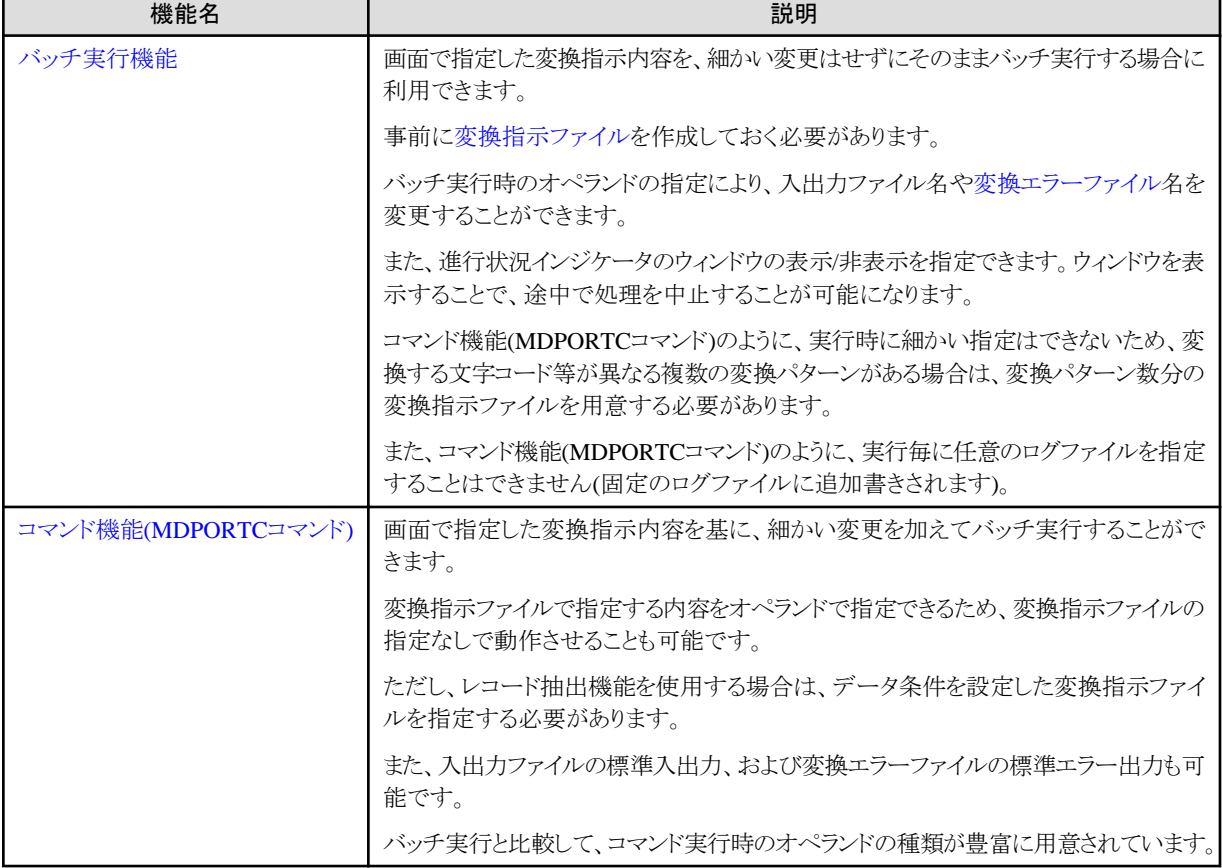

# 表2.1 文字コード・ファイル形式変換機能

#### <span id="page-7-0"></span>表2.2 レイアウト定義機能

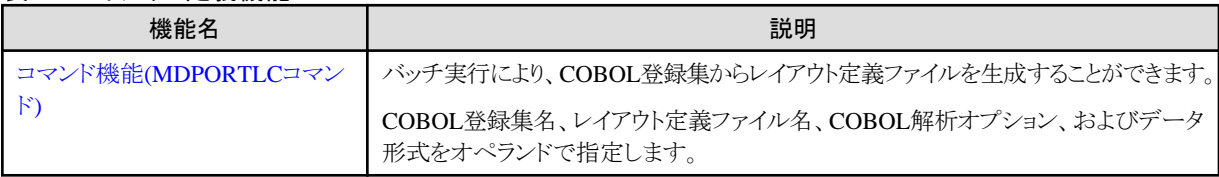

# 表2.3 データ加工機能

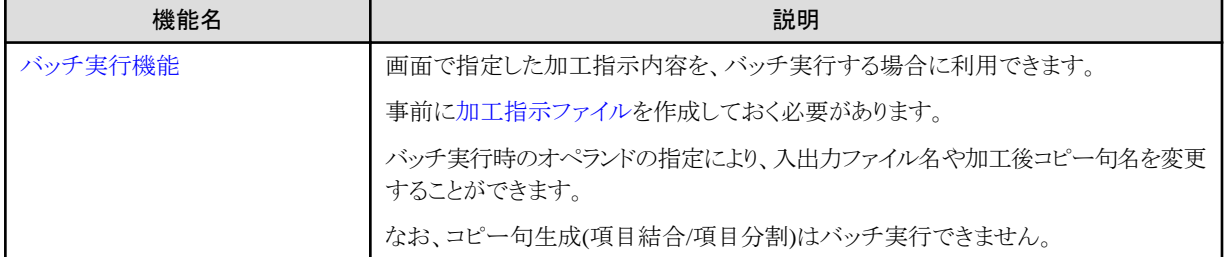

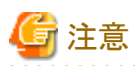

コマンドを使用するうえでの注意事項については、「第3章[注意事項」](#page-30-0)を参照してください。

# **2.2** 文字コード・ファイル形式変換機能

文字コード・ファイル形式変換機能のコマンドについて説明します。

# **2.2.1** バッチ実行機能

文字コード・ファイル形式変換のバッチ実行機能は、以下のコマンドライン形式で実行します。

# コマンドライン形式

```
TFMDP32.EXE
{ /x 変換指示ファイル名 | /b 変換指示ファイル名 }
[/c カレントフォルダ名]
[/i 入力ファイル名]
[/o 出力ファイル名]
[/e 変換エラーファイル名]
[/f]
[/v]
```
備考) 実行ファイル(.EXE)は、MDPORTのインストール先フォルダ配下に格納されています。

"TFMDP32.EXE" [x86版]

```
"TFMDP64.EXE" [x64版]
```
### <span id="page-8-0"></span>説明

#### /x 変換指示ファイル名

実行時に、進行状況インジケータのウィンドウを表示します。

進行状況インジケータのウィンドウの[中断]ボタンによる、処理中止が可能です。

[変換指示ファイル名](#page-43-0)(.mdp)を指定します。

/xオペランドと/bオペランドは、どちらか一方を必ず指定する必要があります(同時に指定することはできません)。

#### /b 変換指示ファイル名

実行時に、進行状況インジケータ等のウィンドウを一切表示しません。

バックグラウンドで処理を実行させることができます。

変換指示ファイル名(.mdp)を指定します。

/xオペランドと/bオペランドは、どちらか一方を必ず指定する必要があります(同時に指定することはできません)。

#### /c カレントフォルダ名

カレントフォルダ名を指定します。

カレントフォルダを指定することにより、本オペランドで指定したカレントフォルダを基準とした相対パスで、/i, /o, /eオペランドのファイル名 を指定することができます。

カレントフォルダを指定した場合でも、フルパスで指定したファイルについては、フルパスの指定が有効になります。

変換指示ファイルのカレントフォルダ名の指定は無効となり、本オペランドの指定が有効となります。

本オペランドを省略した場合は、変換指示ファイルのカレントフォルダ名の指定が使用されます。

#### /i 入力ファイル名

入力ファイル名を指定します。

変換指示ファイルの入力ファイル名の指定は無効となり、本オペランドの指定が有効となります。 本オペランドを省略した場合は、変換指示ファイルの入力ファイル名の指定が使用されます。

#### /o 出力ファイル名

出力ファイル名を指定します。

変換指示ファイルの出力ファイル名の指定は無効となり、本オペランドの指定が有効となります。 本オペランドを省略した場合は、変換指示ファイルの出力ファイル名の指定が使用されます。

#### /e 変換エラーファイル名

[変換エラーファイル名](#page-43-0)を指定します。

変換指示ファイルの変換エラーファイル名の指定は無効となり、本オペランドの指定が有効となります。 本オペランドを省略した場合は、変換指示ファイルの変換エラーファイル名の指定が使用されます。

#### /f

出力ファイルが既に存在する場合に、上書きで出力されます。 本オペランドを省略した場合は、出力ファイルが既に存在すると、処理は中止されます。 <span id="page-9-0"></span> $\overline{v}$ 

ログファイルに出力される内容がイベントログにも出力されます。

イベントログの出力内容については、「2.5.2 [イベントログ出力」](#page-29-0)を参照してください。

# 参考

#### ワイルドカードの指定について

- ・ /i, /oオペランドで指定するファイル名には、ワイルドカードを使用することができます。ただし、/oオペランドでワイルドカードを使用する 場合、出力ファイル形式はCSV形式でなければなりません。
- ・ /iオペランドにワイルドカードを指定し、/oオペランドに拡張子のみを指定した場合、生成される出力ファイル名としては、入力ファイル名. 拡張子となります。
- ・ /i, /oオペランド以外にはワイルドカードは使えません。
- ・ ワイルドカードについては、「ユーザーズガイド画面操作編」の「第4章画面操作編」の「4.1.6.3 入出力ファイル情報(3・4ページ目)」の 「ワイルドカードによる指定」を参照してください。

# **2.2.2** コマンド機能**(MDPORTC**コマンド**)**

文字コード・ファイル形式変換のコマンド機能(MDPORTCコマンド)は、以下のいずれかのコマンドライン形式で実行します。

# コマンドライン形式**1 (**変換指示ファイルを使用する場合**)**

#### MDPORTC.EXE

[/b](#page-10-0) 変換指示ファイル名

(加えて、コマンドライン形式2のオペランドを指定可能)

備考) 実行ファイル(MDPORTC.EXE)は、MDPORTのインストール先フォルダ配下に格納されています。

### コマンドライン形式**2 (**変換指示ファイルを使用しない場合**)**

```
MDPORTC.EXE
{ /fn [ファイル名] |
/i [入力ファイル名] [/o [出力ファイル名]] [/e [変換エラーファイル名]] }
[/f]
[/l レイアウト定義ファイル名]
[/c [カレントフォルダ名]]
/it {text | data | cblfile | csv}
[/ot {text | data | cblfile | csv}]
[/m {変換エラー出力件数 | 100}]
[7t [yes |no]]
/ic {sjis | euc | jef | jis | jefa | ucs2b | ucs2l | utf8 | utf16b | utf16l | utf32b | utf32l | 他社}]
[}/\text{oc} {siis | euc | jef | jis | jefa | ucs2b | ucs2l | utf8 | utf16b | utf16l | utf32b | utf32l | 他社}]
[lns]
```

```
[j [yes | no]]
/ik/ok 出力コードiconvキーワード]
[/v 利用者定義変換テーブルファイル名]
[/a1 1カラム系代替コード] [/a2 2カラム系代替コード]
/id} \{\text{crlf} \mid \text{lf} \}] /od} \{\text{crlf} \mid \text{lf} \}][\frac{\hbar}{\hbar} \{ \text{seq} \mid \text{lsq} \mid \text{rel} \mid \text{idx} \} ][/ob {seq | lsq | rel | idx[,キー位置;キー長[;...][;dup]][,...]}]
[\pi \{f | v\}]/or \{f | v\}]]
[/il [入力レコード長]] [/ol [出力レコード長]]
[\sqrt{p} {\text{rdb2}} ] oracle | informix | sqlserver | excel }]
[/s {文字 | ,}] [/q {文字 | "}]
[/qd] [/n] [/h] [/np] [/npb] [/g]
[/d]
[/w [作業用フォルダ名]]
[/lg [ログファイル名]]
[/bi {yes | no}]
/dv}]\left[\text{/ev}\right]\left[\text{/nc}\right]
```
備考) 実行ファイル(MDPORTC.EXE)は、MDPORTのインストール先フォルダ配下に格納されています。

#### 説明

#### /b 変換指示ファイル名

[変換指示ファイル名](#page-43-0)(.mdp)を指定します。

他のオペランドを同時に指定した場合は、変換指示ファイル内の指定は無効となり、各オペランドの指定が有効となります。 レコード抽出機能を使用する場合は、データ条件を設定した変換指示ファイルを本オペランドで指定する必要があります。

#### /fn [ファイル名]

変換元の入力ファイル名を指定します。

本オペランドを指定した場合は、入力ファイル名に従い、出力ファイル名、[レイアウト定義ファイル](#page-42-0)名、[変換エラーファイル名](#page-43-0)を決定します。

| ファイルの種類      | ファイル名   |
|--------------|---------|
| 入力ファイル名      | aaa.in  |
| レイアウト定義ファイル名 | aaa.lay |
| 出力ファイル名      | aaa.out |
| 変換エラーファイル名   | aaa.err |

表2.4 入力ファイル名から決定される各ファイル名の例

入力ファイル、出力ファイル、変換エラーファイルの名前を任意に指定したい場合は、/fnオペランドを指定せずに、/i, /o, /eの各オペ ランドに任意のファイル名を指定します。

/lオペランドを指定した場合は、/lオペランドのレイアウト定義ファイル名が優先されます。

/fnオペランドで指定するファイル名には、ワイルドカードを使用することができます。ただし、ワイルドカードを使用する場合は、/lオ ペランドでレイアウト定義ファイル名を指定する必要があります。

<span id="page-11-0"></span>ファイル名を省略して/fnオペランドのみ指定した場合は、入力ファイル、出力ファイル、変換エラーファイルについては標準入出力/標準 エラー出力となります。

/b, /i, /o, /eオペランドを指定せずに本オペランドを省略した場合は、入力ファイル、出力ファイル、変換エラーファイルについては標 準入出力/標準エラー出力となります。

#### /i [入力ファイル名]

/fnオペランドを指定しない場合に、変換元の入力ファイル名を指定します。 /iオペランドで指定するファイル名には、ワイルドカードを使用することができます。 入力ファイル名を省略して/iオペランドのみ指定した場合は、標準入力となります。 /b, /fnオペランドを指定せずに本オペランドを省略した場合は、標準入力となります。 ただし、/it cblfileを指定した場合は、標準入力とはなりません。入力ファイルが指定されていない状態とみなします。

#### /o [出力ファイル名]

/fnオペランドを指定しない場合に、変換後の出力ファイル名を指定します。

/fオペランドが指定されていないと、既存のファイルは指定できません。

/oオペランドで指定するファイル名には、ワイルドカードを使用することができます。

出力ファイル名を省略して/oオペランドのみ指定した場合は、標準出力となります。

/b, /fnオペランドを指定せずに本オペランドを省略した場合は、標準出力となります。

ただし、/ot cblfileを指定した場合は、標準出力とはなりません。出力ファイルが指定されていない状態とみなします。

#### /e [変換エラーファイル名]

変換エラーファイル名を指定します。 /fnオペランドを指定しない場合に、変換エラーを指定のファイルへ出力します。 変換エラーファイルが既に存在している場合は、内容が上書きされます。 /eオペランドで指定するファイル名には、ワイルドカードを使用することができます。 変換エラーファイル名を省略して/eオペランドのみ指定した場合は、標準エラー出力となります。 /b, /fnオペランドを指定せずに本オペランドを省略した場合は、標準エラー出力となります。

#### /f

出力ファイルが既に存在する場合に、上書きで出力されます。 本オペランドを省略した場合は、出力ファイルが既に存在すると、処理は中止されます。

#### /l レイアウト定義ファイル名

レイアウト定義ファイル名を指定します。 指定するファイル名には、ワイルドカードを使用することはできません。

#### /c [カレントフォルダ名]

カレントフォルダ名を指定します。

カレントフォルダ名を省略して/cオペランドのみ指定した場合は、本コマンドを実行したフォルダがカレントフォルダとなります。

カレントフォルダを指定することにより、本オペランドで指定したカレントフォルダを基準とした相対パスで、/fn, /i, /o, /e, /l, /vオペラン ドのファイル名を指定することができます。

<span id="page-12-0"></span>また、/bオペランドで変換指示ファイル名を指定した場合、変換指示ファイルのカレントフォルダ名の指定は無効となり、本オペランドの 指定が有効となります。

なお、カレントフォルダを指定した場合でも、フルパスで指定したファイルについては、フルパスの指定が有効になります。

#### /it {text | data | cblfile | csv}

入力ファイルのファイル形式を指定します。

#### 表2.5 /itオペランドの指定内容

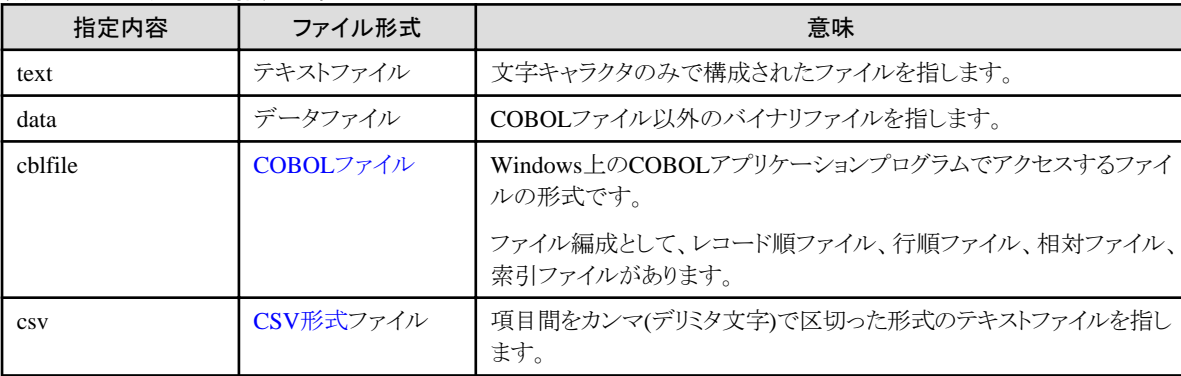

変換指示ファイルを指定しない場合は、本オペランドを省略することはできません。

ファイル形式は、レイアウト定義ファイルの入力データ形式と一致している必要があります。

MDPORTがサポートしている変換パスについては、MDPORTユーザーズガイド 画面操作編の「第5章 変換仕様」を参照してください。

#### /ot {text | data | cblfile | csv}

出力ファイルのファイル形式を指定します。

指定できるファイル形式の種類は、/itオペランドと同様です。

[テキスト変換](#page-42-0)(/it text)の場合は、textのみ指定可能で、本オペランドを省略することができます。

[データファイル変換の](#page-42-0)場合(/it text以外の場合)は、本オペランドを省略することはできません。

ファイル形式は、レイアウト定義ファイルの出力データ形式と一致している必要があります。

### /m {変換エラー出力件数 | 100}

変換エラーファイルへ出力される変換エラーの出力件数の上限値を、"1~9999"の範囲で指定します。 /tオペランドが指定されていない場合に、変換エラーの出力件数が上限値を超えると変換処理を中止します。 本オペランドを省略した場合は、変換エラー件数の上限値を"100"とします。

#### /t [yes  $|$  no]

本オペランドは、変換エラーが出力上限値を超えて発生した場合の処置について指定します。

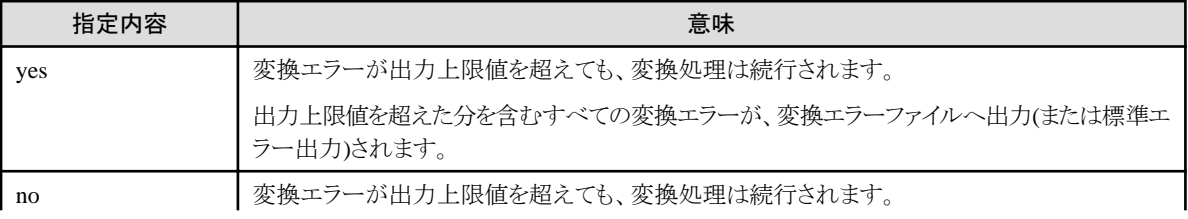

#### 表2.6 /tオペランドの指定内容

<span id="page-13-0"></span>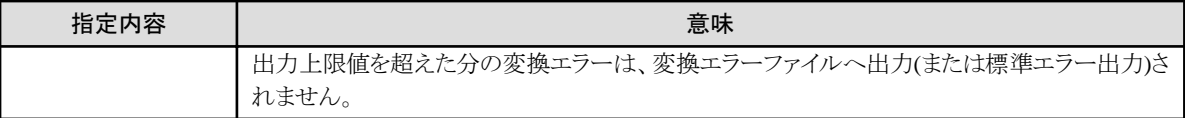

上記の指定内容を省略して/tオペランドのみ指定した場合は、"no"を指定した場合と同じ動作になります。 本オペランドを省略した場合は、変換エラーが出力上限値を超えると、変換処理は中止されます。

/ic {sjis | euc | jef | jis | jefa | ucs2b | ucs2l | utf8 | utf16b | utf16l | utf32b | utf32l | 他社コード名}

入力ファイルのコード体系を指定します。

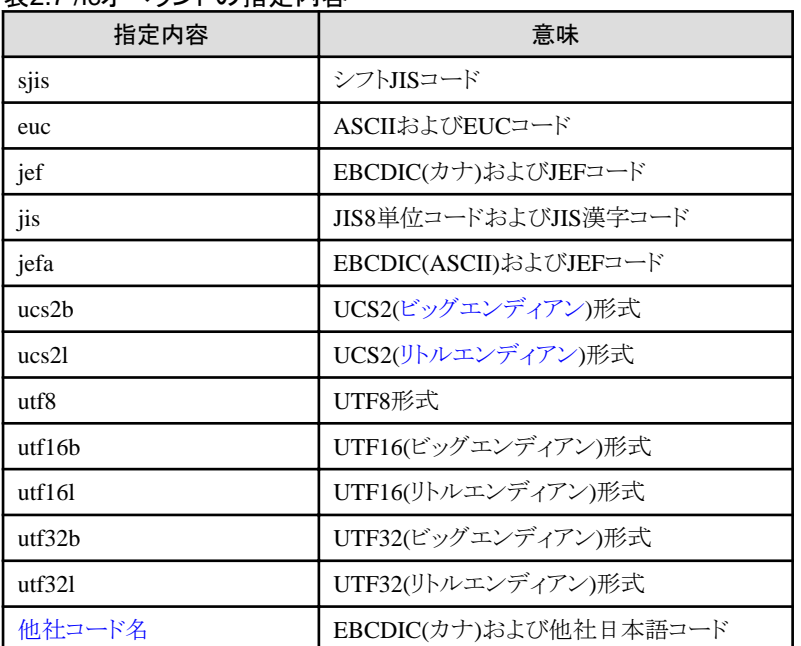

#### 表2.7 /icオペランドの指定内容

本オペランドを省略した場合は、/ic sjisとして扱われます。

/itオペランドの指定により、本オペランドで指定できるコード体系は異なります。サポートしているファイル形式と文字コードの組み合わ せについては、「ユーザーズガイド 画面操作編」の「第5章 変換仕様」の「5.1.1 変換パス」を参照してください。

入力コードがUnicode(ucs2b/ucs2l/utf8/utf16b/utf16l/utf32b/utf32l)で、/it textまたは/it csvの場合、シグネチャに従います。

入力コードがUnicode(ucs2b/ucs2l/utf8/utf16b/utf16l/utf32b/utf32l)で、入力ファイルが行順ファイルの場合、シグネチャに従います。

MDPORTが提供している他社コード変換テーブルを使用すると、他社コード名に以下の指定を行うことができます。

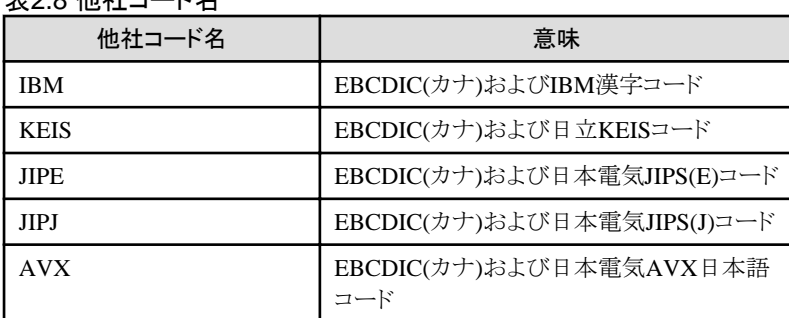

# 主29 他社コードタ

#### <span id="page-14-0"></span>/oc {sjis | euc | jef | jis | jefa | ucs2b | ucs2l | utf8 | utf16b | utf16l | utf32b | utf32l | 他社コード名}

出力ファイルのコード体系を指定します。

指定できるコード体系の種類は、/icオペランドと同様です。

/otオペランドの指定により、本オペランドで指定できるコード体系は異なります。サポートしているファイル形式と文字コードの組み合わ せについては、「ユーザーズガイド 画面操作編」の「第5章 変換仕様」の「5.1.1 変換パス」を参照してください。

本オペランドを省略した場合は、/oc sjisとして扱われます。

#### /ns

[シグネチャの](#page-41-0)出力を省略します。

出力ファイルがテキストファイルまたはCSV形式ファイルの場合で、そのコード体系がUnicodeの場合にのみ有効になります。

### /j [yes | no]

[Charset Manager](#page-41-0)を使用してコード変換を行うかどうかを指定します。

Charset Managerが正常にインストールされていない場合や、同一コードでの変換、Charset Managerで対応していないコード変換パ スでは指定できません。

### 表2.9 /jオペランドの指定内容

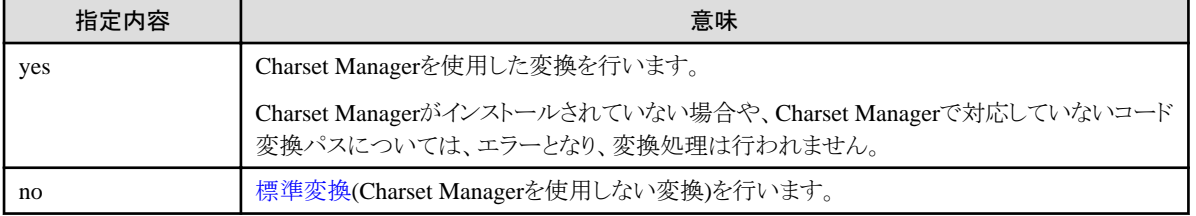

上記の指定内容を省略して/jオペランドのみ指定した場合は、"yes"を指定した場合と同じ動作になります。

本オペランドを省略した場合は、Charset Managerを使用した変換を行いますが、同一コードやCharset Managerで対応していないコード 変換パスについては、標準変換を行います。ただし、変換指示ファイルを指定した場合は、変換指示ファイルの指定内容に従います。

### /ik 入力コードiconvキーワード

入力ファイルのコード体系が、Charset Manager変換(iconv\_open関数)のどのキーワードに該当するかを指定します。 指定した入力コード別に、以下の指定を行うことができます。

### 表2.10 /ikオペランドの指定内容

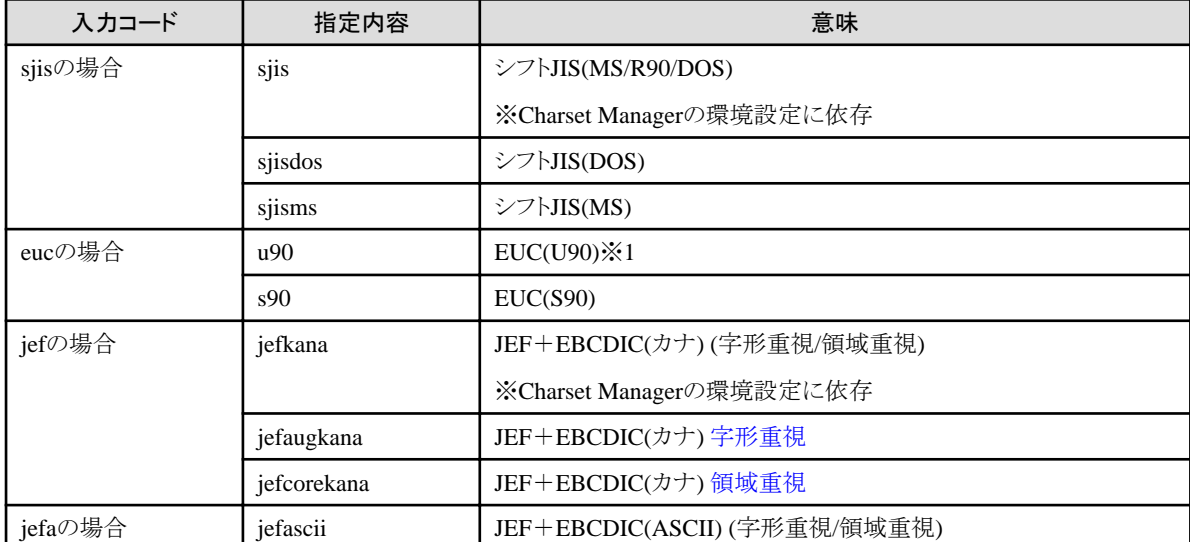

<span id="page-15-0"></span>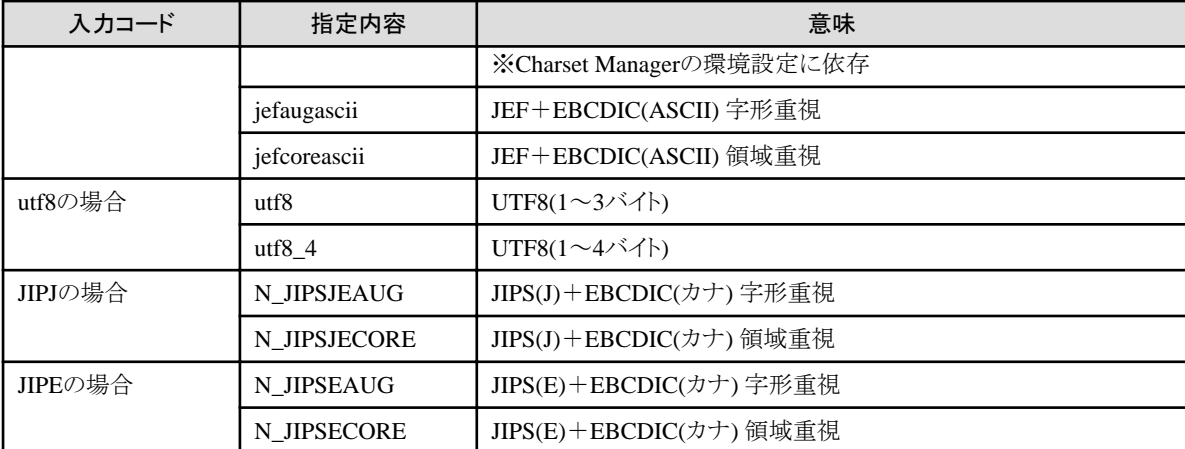

※1 Charset Managerの環境設定で代表コード系キーワード値にs90を指定している場合は、本オペランドにu90を指定することはで きません。指定した場合、エラーとなります。

#### /ok 出力コードiconvキーワード

出力ファイルのコード体系が、Charset Manager変換(iconv\_open関数)のどのキーワードに該当するかを指定します。 指定できるキーワードの種類は、/ikオペランドと同様です。

#### /v 利用者定義変換テーブルファイル名

コード変換の際に参照したい[利用者定義変換テーブル](#page-43-0)のファイル名を指定します。

#### /a1 1カラム系代替コード

1カラム系文字コード(ANK文字)の変換でエラーが発生した場合に、出力データとして何の文字へ置き換えるかを16進コードで、 Unicode以外は2桁、Unicodeの時は4桁で指定します。

指定は出力側コード体系でのコードを入力します。Unicodeの時はUCS2ビッグエンディアンで指定します。

本オペランドを省略した場合は、出力側コード体系の"\_"(アンダースコア)で出力されます。

#### /a2 2カラム系代替コード

2カラム系文字コード(日本語文字)の変換でエラーが発生した場合に、出力データとして何の文字へ置き換えるかを16進コード4桁で 指定します。

指定は出力側コード体系でのコードを入力します。Unicodeの時はUCS2ビッグエンディアンで指定します。

本オペランドを省略した場合は、出力側コード体系の"■"(黒い四角文字)で出力されます。

#### /id {crlf | lf}

入力レコードの改行コードの有無およびその種類を指定します。

/itがtext、data、またはcsvで、かつ/icがJEFコード、他社コード以外の場合に有効となります。

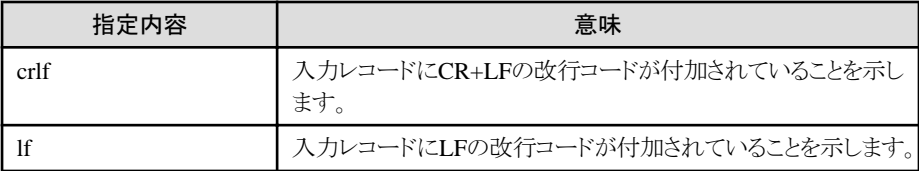

### 表2.11 /idオペランドの指定内容

本オペランドを省略した場合は、入力レコードに改行コードが付加されていないことを示します。

#### <span id="page-16-0"></span>/od {crlf | lf}

出力レコードの改行コードの有無およびその種類を指定します。 /otがtext、data、またはcsvで、かつ/ocがJEFコード、他社コード以外の場合に有効となります。 指定できる改行コードの有無およびその種類は、/idオペランドと同様です。

#### /ib {seq | lsq | rel | idx}

Windows上のCOBOLファイルの形式を指定します。 /it cblfileを指定したときに有効となり、それ以外では無視されます。

### 表2.12 /ibオペランドの指定内容

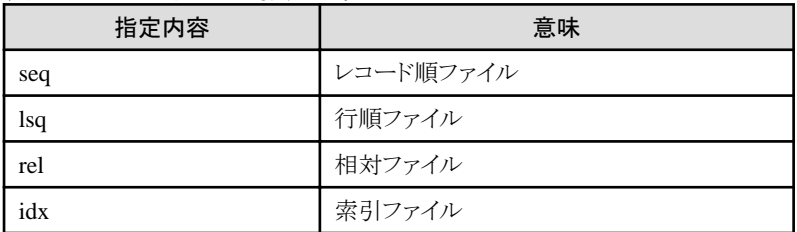

本オペランドを省略した場合は、seqとして扱われます。

#### /ob {seq | lsq | rel | idx[,キー位置;キー長[;...][;dup]][,...]}

Windows上のCOBOLファイルの形式を指定します。

指定できるファイル形式の種類は、/ibオペランドと同様です。

/ot cblfileを指定したときに有効となり、それ以外では無視されます。

索引ファイルを指定した場合は、オペランドに続けてキー位置、キー長をセミコロン(;)で区切って指定します。

キー位置はレコードの先頭を1とした相対バイト位置を指定し、キー長はキー位置からのバイト数で指定します。重複キーを持つ索引 ファイルの場合は";dup"を続けて指定します。主キーは省略できません。

#### /ir  $\{f | v\}$

入力ファイルのレコード属性を指定します。

入力ファイルのファイル形式がCOBOLファイル(/it cblfile)の場合や、入力ファイルのレコード属性が固定長(/ir f)の場合は、/ilオペ ランドを省略することはできません。

それ以外の場合は、/ilオペランドは不要です。

#### 表2.13 /irオペランドの指定内容

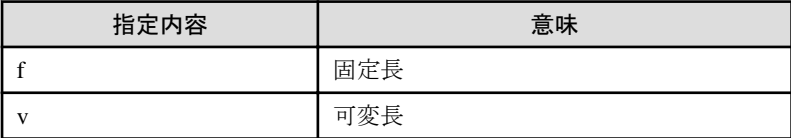

本オペランドを省略した場合は、fとして扱われます。

#### /or  ${f \mid v}$

出力ファイルのレコード属性を指定します。

出力ファイルのファイル形式がCOBOLファイル(/ot cblfile)の場合や、出力ファイルのレコード属性が固定長(/or f)の場合は、/olオペ ランドを省略することはできません。

<span id="page-17-0"></span>それ以外の場合は、/olオペランドは不要です。

指定できるレコード属性の種類は、/irオペランドと同様です。

本オペランドを省略した場合は、fとして扱われます。

#### /il [入力レコード長]

入力ファイルのレコード長を指定します。指定可能なレコード長は1~32767です。

入力レコード長を省略して/ilオペランドのみ指定した場合は、レイアウト定義ファイルに格納されている入力レコード長が指定された ものとみなしますが、レイアウト定義ファイルが指定されなかった場合はエラーとなります。

#### /ol [出力レコード長]

出力ファイルのレコード長を指定します。指定可能なレコード長は1~32767です。

出力レコード長を省略して/olオペランドのみ指定した場合は、レイアウト定義ファイルに格納されている出力レコード長が指定され たものとみなしますが、レイアウト定義ファイルが指定されなかった場合はエラーとなります。

#### 表2.14 コマンド例

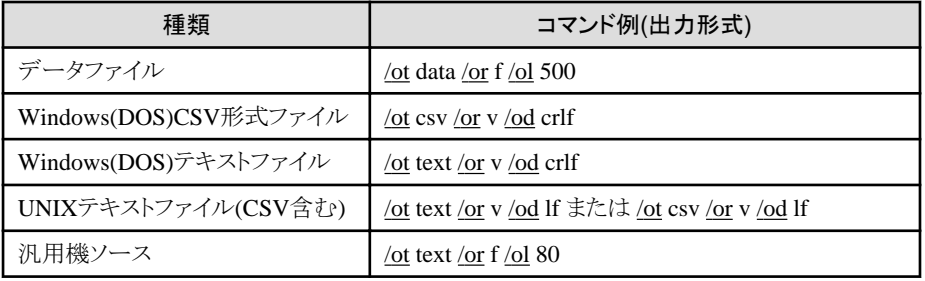

#### /p {rdb2 | oracle | informix | sqlserver | excel}

CSV形式ファイルを扱う場合に、対象のRDBローダ形式を指定します。

/itまたは/otオペランドにcsvを指定したときに有効となり、それ以外では無視されます。

#### 表2.15 /pオペランドの指定内容

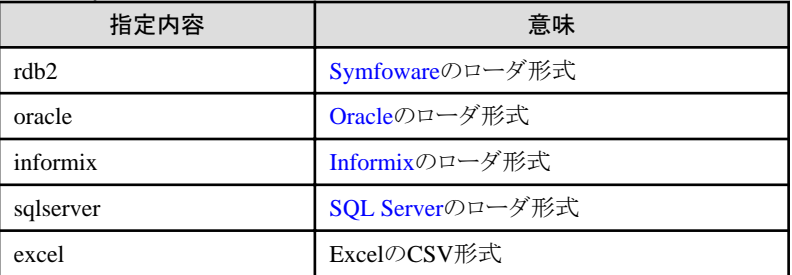

本オペランドを省略した場合は、rdb2として扱われます。

#### /s {文字 | ,}

CSV形式ファイルを扱う場合に、項目間を区切るための文字を指定します。 /itまたは/otオペランドにcsvを指定したときに有効となり、それ以外では無視されます。

#### 表2.16 /sオペランドの指定内容

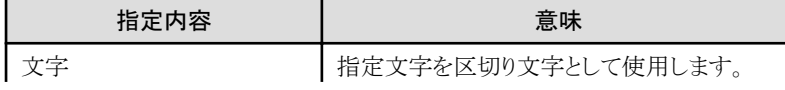

<span id="page-18-0"></span>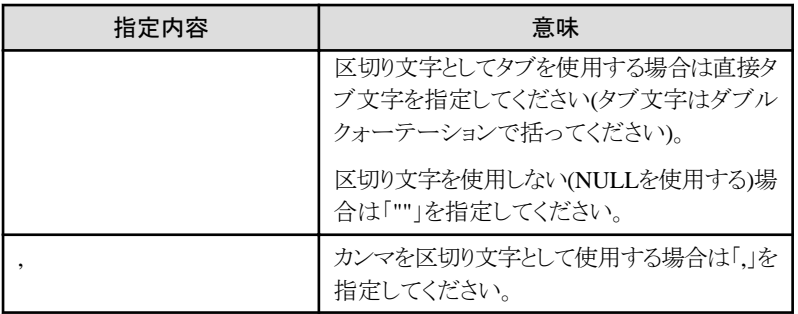

本オペランドを省略した場合は、「,」として扱われます。

### /q {文字 | "}

CSV形式ファイルを扱う場合に、項目を括るための引用符文字を指定します。 /itまたは/otオペランドにcsvを指定したときに有効となり、それ以外では無視されます。

#### 表2.17 /qオペランドの指定内容

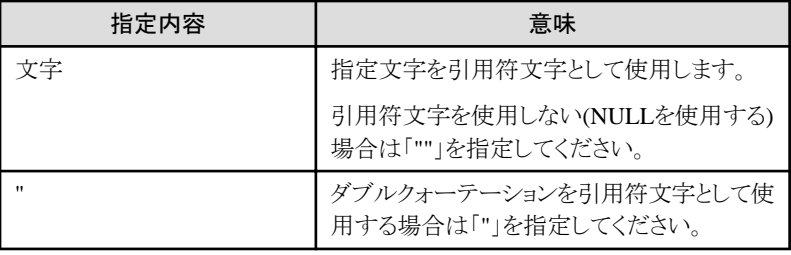

本オペランドを省略した場合は、「"」として扱われます。

#### /qd

データ中に引用符が存在する場合の扱いを指定します。

1つの引用符データは2つの引用符で表現し、文字列項目を括っている引用符との識別を行う場合に指定します。 /itまたは/otオペランドにcsvを指定したときに有効となり、それ以外では無視されます。

#### /n

NULLの項目文字列を2つの引用符で表す場合に指定します。 本オペランドを省略した場合は、NULLの項目文字列には引用符は付加されません。

### /h

CSV出力レコードの1件目に、レイアウト定義からの項目名の見出しレコードを出力する場合に指定します。 ただし、本オペランドを指定し[てマルチレイアウト](#page-42-0)を扱うと、エラーを出力して、変換処理を中止します。

#### /np

CSV出力レコードの符号あり数値文字列項目に、+符号を出力しない場合に指定します。 CSV出力でない場合は、本オペランドは無視されます。

#### /npb

CSV形式の入力データが引用符で括られていないときに、前置の空白文字を削除しない場合に指定します。

<span id="page-19-0"></span>CSV入力でない場合は、本オペランドは無視されます。

/g

ログファイルに出力する内容を、標準エラー出力にも出力する場合に指定します。

/d

文字コード・ファイル形式変換機能(画面操作)の環境設定を、デフォルト指定とする場合に指定します。 /w, /lg, /biオペランドを指定した場合は、本オペランドの指定に関わらず、/w, /lg, /biオペランドの指定を有効とします。 本オペランドを指定した場合の設定は、以下のとおりです。

#### 表2.18 /dオペランド指定時の設定

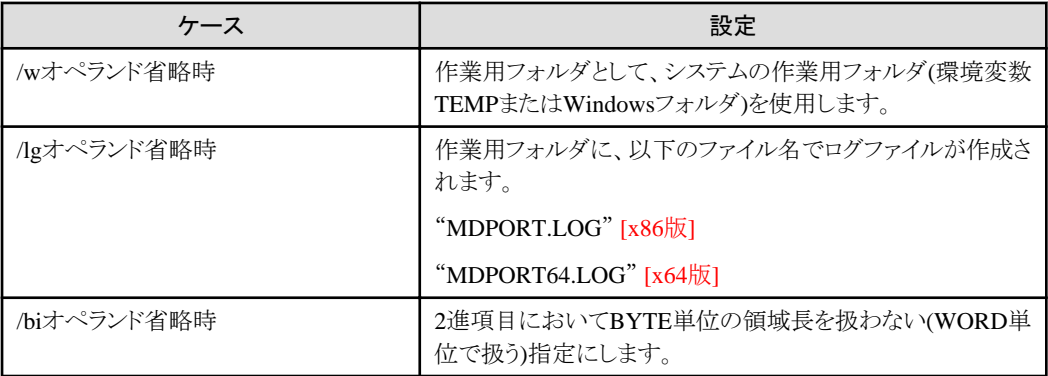

本オペランドを省略した場合は、文字コード・ファイル形式変換機能(画面操作)の環境設定に従います。

#### /w [作業用フォルダ名]

作業用フォルダ名をフルパスで指定します。

作業用フォルダ名を省略して/wオペランドのみ指定した場合は、システムの作業用フォルダ(環境変数TEMPまたはWindowsフォルダ) を使用します。

本オペランドを省略した場合は、/dオペランドの指定に従います。

#### /lg [ログファイル名]

ログファイル名をフルパスで指定します。

ログファイル名を省略して/lgオペランドのみ指定した場合は、作業用フォルダに以下のファイル名で作成されます。

#### "MDPORT.LOG" [x86版]

#### "MDPORT64.LOG" [x64版]

本オペランドを省略した場合は、/dオペランドの指定に従います。

ログファイルの出力内容については、「2.5.1 [ログファイル出力」](#page-27-0)を参照してください。

#### /bi {yes | no}

2進項目における領域長の扱いを指定します。

#### 表2.19 /biオペランドの指定内容

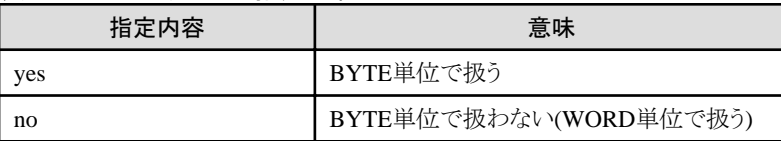

<span id="page-20-0"></span>本オペランドを省略した場合は、/dオペランドの指定に従います。

/dv

入力ファイルをレコード毎の複数ファイルに分割して出力する場合に指定します。 出力ファイル名にワイルドカード(\*.拡張子)を指定した場合のみ有効となります。

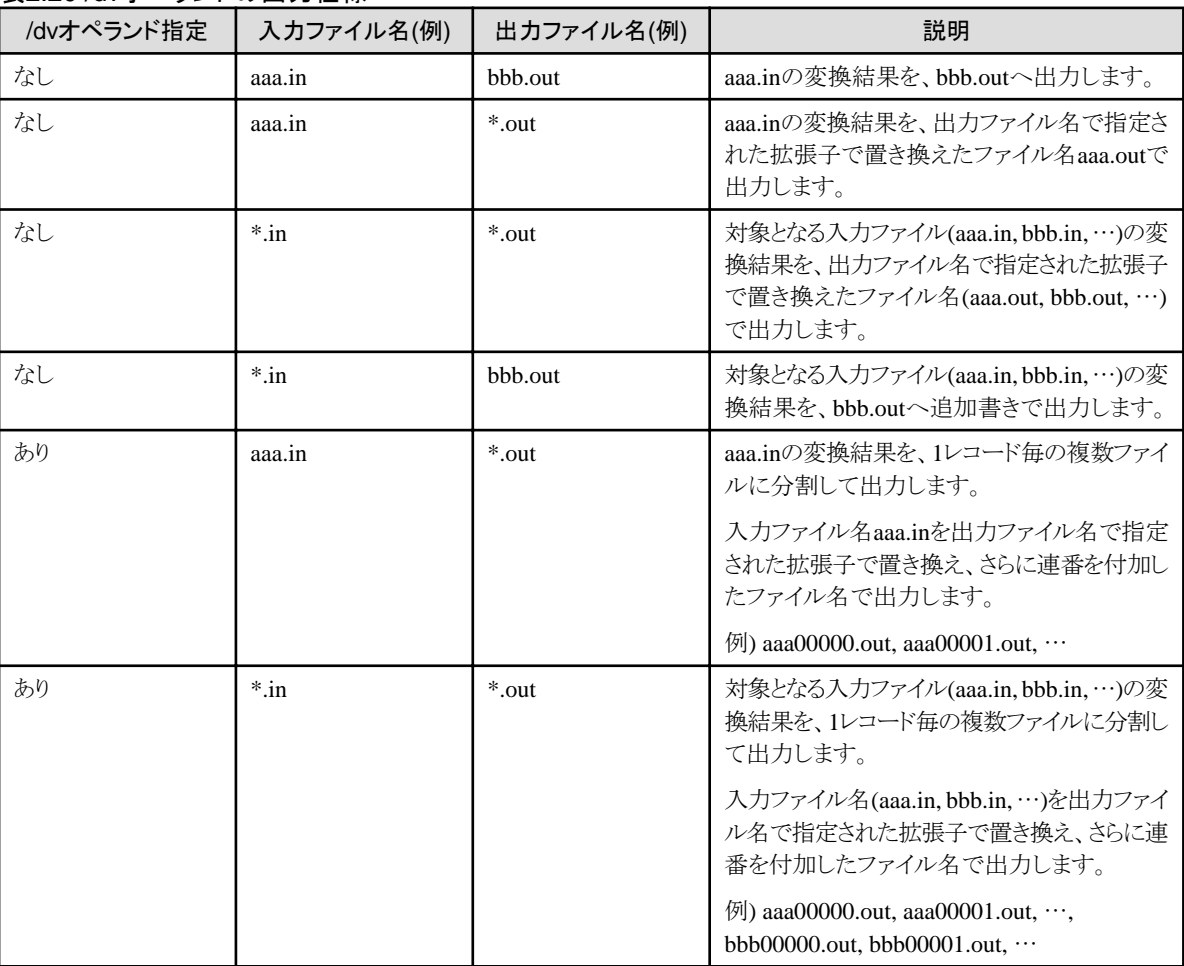

#### 表2.20 /dvオペランドの出力仕様

/ev

ログファイルに出力する内容をイベントログにも出力する場合に指定します。 イベントログの出力内容については、「2.5.2 [イベントログ出力」](#page-29-0)を参照してください。

/nc

同一コードを指定した場合に限り、変換処理を行いません。 異なるコードを指定した場合は、本オペランドは無視されます。

# **2.2.3** 復帰値

文字コード・ファイル形式変換のバッチ実行機能およびコマンド機能(MDPORTCコマンド)は、以下の復帰値で終了します。

# <span id="page-21-0"></span>表2.21 復帰値

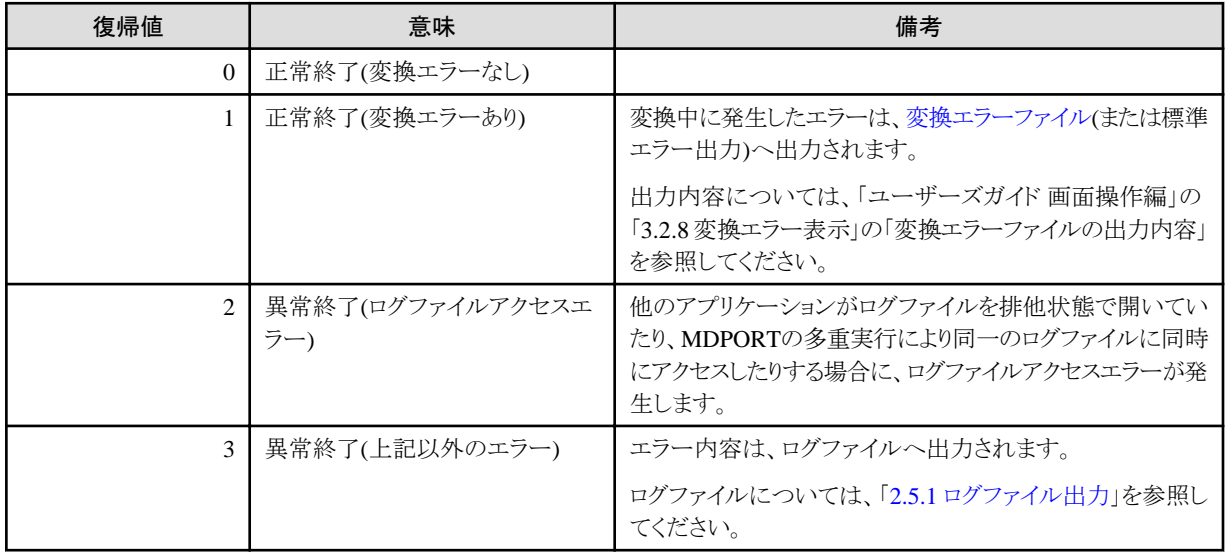

# **2.3** レイアウト定義機能

レイアウト定義機能のコマンドについて説明します。

# **2.3.1** コマンド機能**(MDPORTLC**コマンド**)**

レイアウト定義のコマンド機能(MDPORTLCコマンド)は、以下のコマンドライン形式で実行します。

# コマンドライン形式

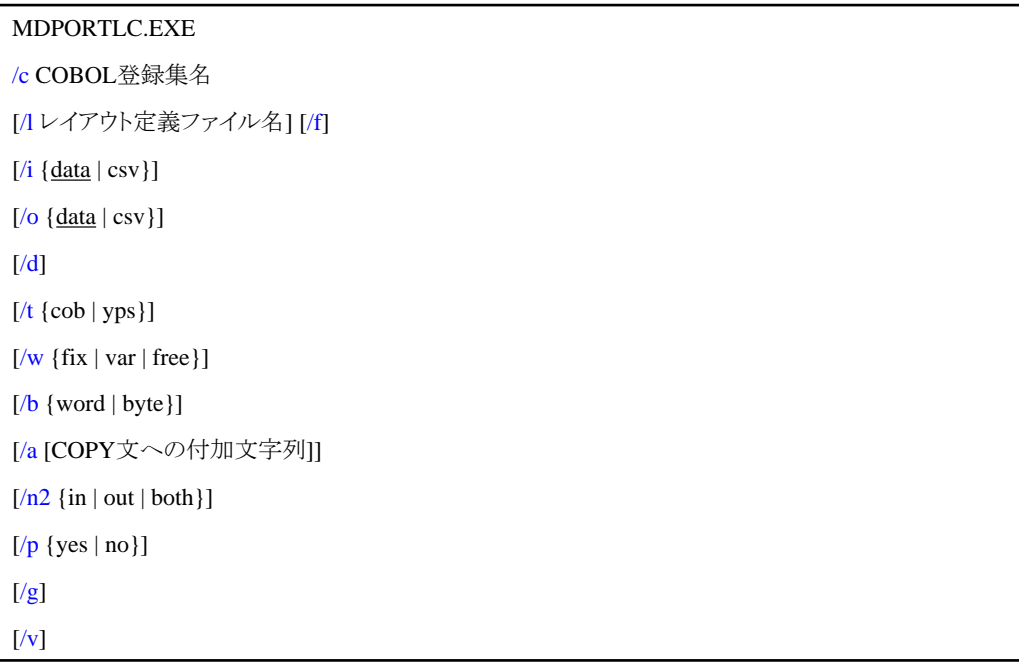

備考) 実行ファイル(MDPORTLC.EXE)は、MDPORTのインストール先フォルダ配下に格納されています。

# <span id="page-22-0"></span>説明

### /c COBOL登録集名

入力となるCOBOL登録集名、またはYPSインクルード仕様書名[x86版]を指定します。 パスを省略した場合、パスはカレントフォルダ(MDPORTLC.EXEの起動場所)となります。 COBOL登録集名にはワイルドカードを使用することができます。

### /l レイアウト定義ファイル名

作成するレイアウト定義ファイル名を指定します。

パスを省略した場合、レイアウト定義ファイルの出力フォルダはカレントフォルダとなります。

レイアウト定義ファイル名として、指定されたCOBOL登録集名の拡張子のみを置き換えたい場合は、[\*.拡張子]と指定することがで きます。

本オペランドを省略した場合は、指定されたCOBOL登録集名の拡張子を[lay]に置き換えたレイアウト定義ファイル名になります。また、 出力先は指定されたCOBOL登録集の存在するフォルダとなります。

#### /f

出力するレイアウト定義ファイルが既に存在する場合に、上書きで出力されます。

本オペランドを省略した場合は、出力するレイアウト定義ファイルが既に存在すると、「出力ファイルが既に存在しています」という警告 メッセージが出力されて、処理は中止されます。

#### /i {data | csv}

レイアウト定義ファイルの入力データ形式を指定します。

#### 表2.22 /iオペランドの指定内容

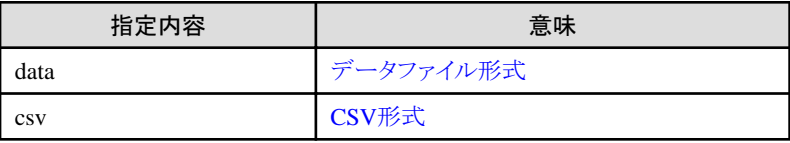

本オペランドを省略した場合は、/i dataとして扱われます。

#### /o {data | csv}

レイアウト定義ファイルの出力データ形式を指定します。 指定できるデータ形式の種類は、/iオペランドと同様です。 本オペランドを省略した場合は、/o dataとして扱われます。

#### /d

レイアウト定義機能(画面操作)のCOBOL解析オプションの設定を、デフォルト指定とする場合に指定します。

/t, /w, /b, /a, /pオペランドを指定した場合は、本オペランドの指定に関わらず、/t, /w, /b, /a, /pオペランドの指定を有効とします。 本オペランドを指定した場合の設定は、以下のとおりです。

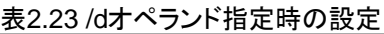

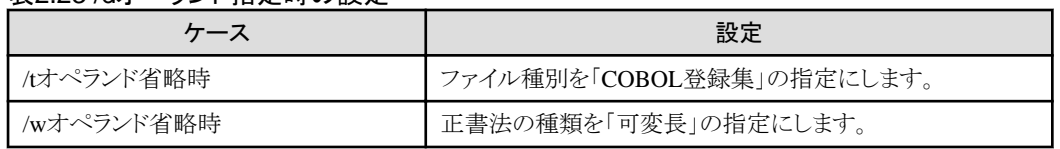

<span id="page-23-0"></span>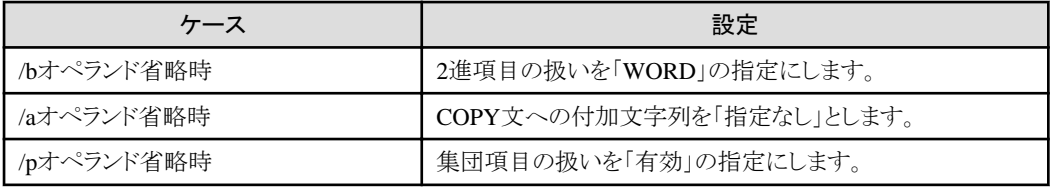

本オペランドを省略した場合は、レイアウト定義機能(画面操作)のCOBOL解析オプションの設定に従います。

#### /t {cob | yps}

COBOL登録集のファイル種別を指定します。

#### 表2.24 /tオペランドの指定内容

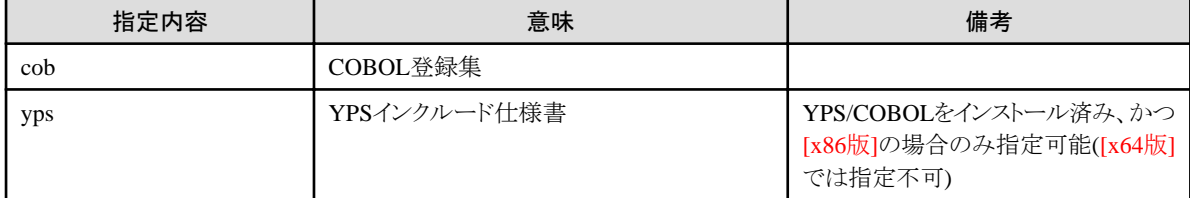

本オペランドを省略した場合は、/dオペランドの指定に従います。

#### /w {fix | var | free}

COBOL登録集の正書法の種類を指定します。

ファイル種別がYPSインクルード仕様書の場合、可変長のみ指定可能です。

#### 表2.25 /wオペランドの指定内容

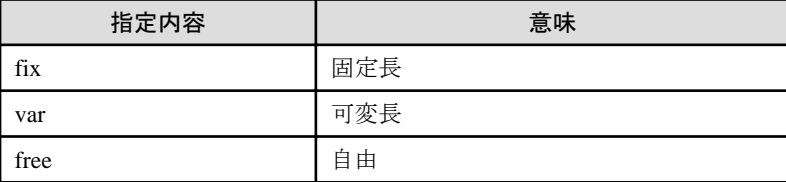

本オペランドを省略した場合は、/dオペランドの指定に従います。

#### /b {word | byte}

COBOL登録集の2進項目の扱いを指定します。

#### 表2.26 /bオペランドの指定内容

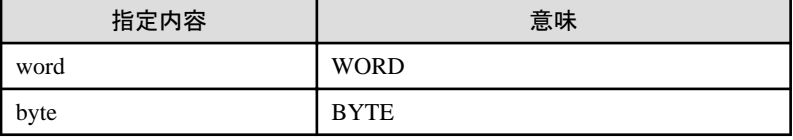

本オペランドを省略した場合は、/dオペランドの指定に従います。

#### /a [COPY文への付加文字列]

COBOL登録集が仮原文を含む場合、REPLACING句の指定を行わないと正しく解析することができないため、COPY文への付加 文字列を指定します。

付加文字列の文字数は、64バイト以内とします。

COPY文への付加文字列の指定を省略して/aオペランドのみ指定した場合は、COPY文への付加文字列は指定なしとみなされます。

<span id="page-24-0"></span>本オペランドを省略した場合は、/dオペランドの指定に従います。

ファイル種別がYPSインクルード仕様書の場合、本オペランドを使用することはできません。

#### /n2 {in | out | both}

COBOL登録集の日本語項目属性の領域長を2倍にする場合に指定します。

#### 表2.27 /n2オペランドの指定内容

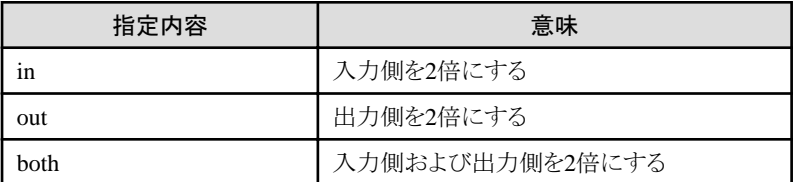

本オペランドを省略した場合は、日本語項目属性の領域長を2倍にせずに出力します。

#### /p {yes | no}

解析結果としてレイアウト定義に出力する集団項目の扱いを指定します。

### 表2.28 /pオペランドの指定内容

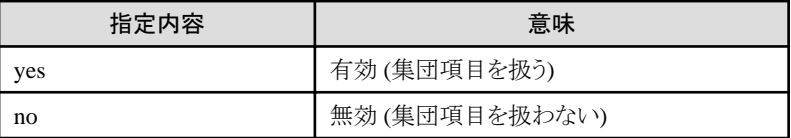

本オペランドを省略した場合は、/dオペランドの指定に従います。

#### /g

ログファイルに出力する内容を標準エラー出力にも出力する場合に指定します。

#### $\sqrt{v}$

ログファイルに出力する内容をイベントログにも出力する場合に指定します。

# **2.3.2** 復帰値

レイアウト定義のコマンド機能(MDPORTLCコマンド)は、以下の復帰値で終了します。

#### 表2.29 復帰値

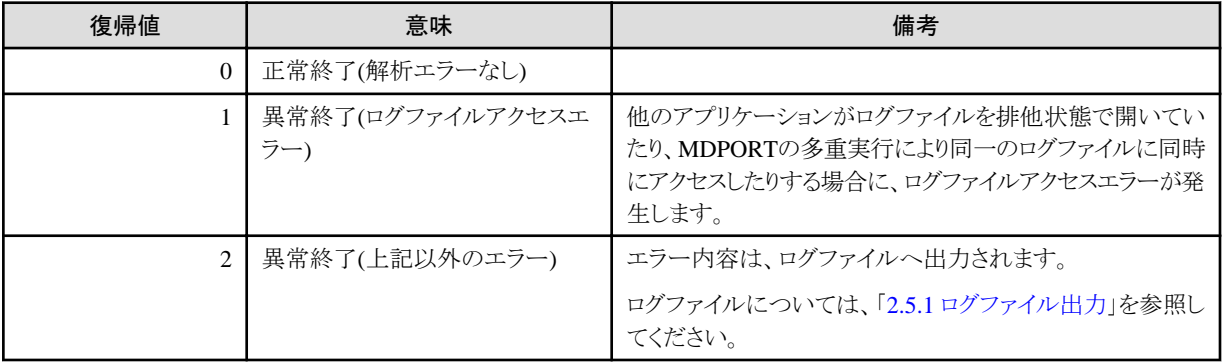

<span id="page-25-0"></span>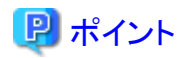

#### 解析エラーについて

- ・ COBOL登録集の解析処理で解析エラーが発生した場合、復帰値は2となります。
- ・ [解析エラーファイル](#page-42-0)は、文字コード・ファイル形式変換機能(画面操作)の環境設定で指定する作業用フォルダ(省略時はシステムの作 業用フォルダ)配下に出力されます。解析エラーファイル名は「ANALYZE.ERR」です。エラー内容については、[NetCOBOL](#page-41-0)のメッ セージ集を参照してください。

・ 解析エラーファイルは、解析エラーが発生しない場合も出力されます。既に解析エラーファイルが存在する場合は上書きされます。

# **2.4** データ加工機能

データ加工機能のコマンドについて説明します。

# **2.4.1** バッチ実行機能

データ加工のバッチ実行機能は、以下のコマンドライン形式で実行します。

### コマンドライン形式

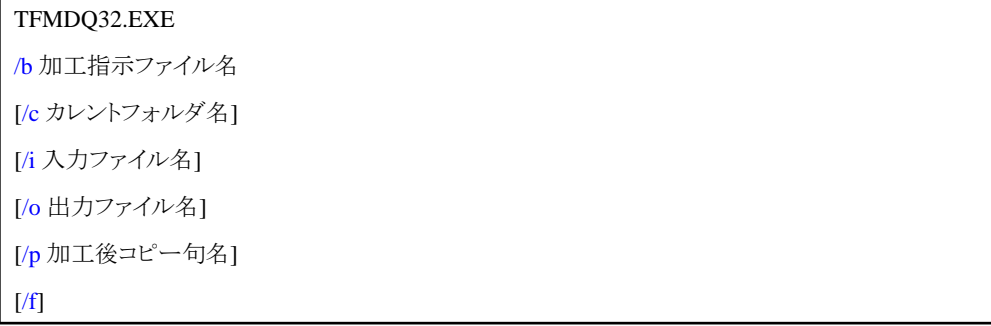

備考) 実行ファイル(.EXE)は、MDPORTのインストール先フォルダ配下に格納されています。

"TFMDQ32.EXE" [x86版]

"TFMDQ64.EXE" [x64版]

#### 説明

#### /b 加工指示ファイル名

[加工指示ファイル名](#page-42-0)(.mdq)を指定します。

加工指示ファイル名は、必ずフルパスで指定してください。

#### /c カレントフォルダ名

カレントフォルダ名を指定します(最後に"\"の記号を付けないでください)。

カレントフォルダを指定することにより、本オペランドで指定したカレントフォルダを基準とした相対パスで、/i, /o, /pオペランドのファイル名 を指定することができます。

本オペランドは、省略可能です。

#### <span id="page-26-0"></span>/i 入力ファイル名

入力ファイル名を指定します。

/cオペランドを指定した場合はファイル名を指定し、/cオペランドを省略した場合はフルパスで指定してください。

加工指示ファイルの入力ファイル名の指定は無効となり、本オペランドの指定が有効となります。

本オペランドを省略した場合は、加工指示ファイルの入力ファイル名の指定が使用されます。

入力ファイルは、JOINの加工指示では2ファイル、追加結合の加工指示では2~6ファイルの指定が必要です。複数の入力ファイルを 指定する場合は、半角空白で区切って指定します。カンマ等で区切ることはできません。

#### /o 出力ファイル名

出力ファイル名を指定します。

/cオペランドを指定した場合はファイル名を指定し、/cオペランドを省略した場合はフルパスで指定してください。

加工指示ファイルの出力ファイル名の指定は無効となり、本オペランドの指定が有効となります。

本オペランドを省略した場合は、加工指示ファイルの出力ファイル名の指定が使用されます。

#### /p 加工後コピー句名

加工後コピー句名を指定します。

/cオペランドを指定した場合はファイル名を指定し、/cオペランドを省略した場合はフルパスで指定してください。 加工指示ファイルの加工後コピー句名の指定は無効となり、本オペランドの指定が有効となります。 本オペランドを省略した場合は、加工指示ファイルの加工後コピー句名の指定が使用されます。

#### /f

出力ファイルが既に存在する場合に、上書きで出力されます。

本オペランドを省略した場合は、出力ファイルが既に存在すると、処理は中止されます。

# **2.4.2** 復帰値

データ加工のバッチ実行機能は、以下の復帰値で終了します。

### 表2.30 復帰値

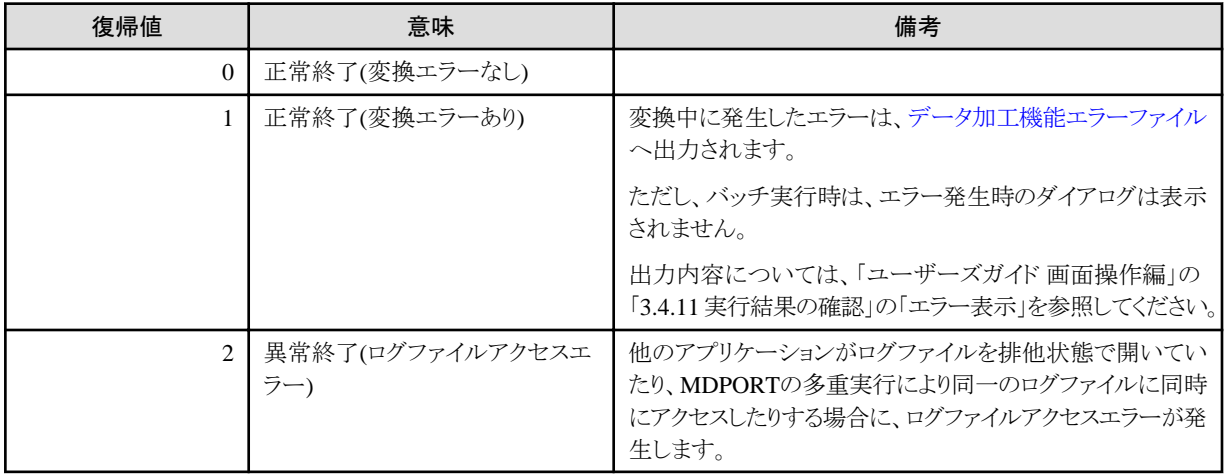

<span id="page-27-0"></span>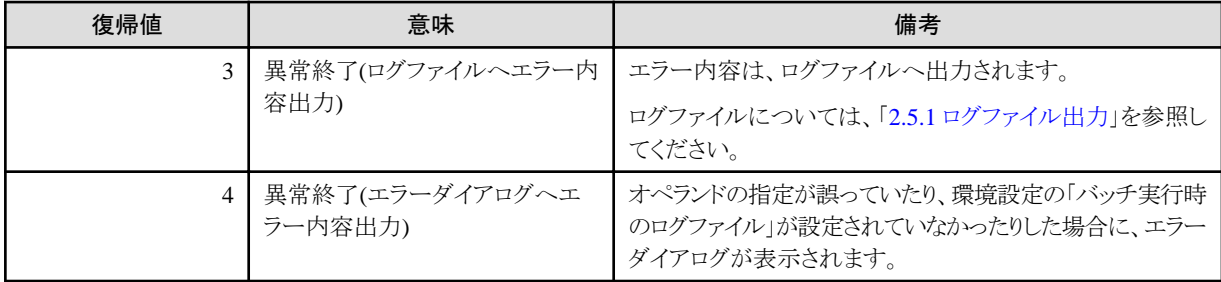

# **2.5** ログ出力

ログ出力について説明します。

# **2.5.1** ログファイル出力

コマンドの実行履歴は、ログファイルへ出力されます。 処理が正常終了した場合でも、常にログファイルへの出力が行われます。

# ログファイルの出力先

- ・ 文字コード・ファイル形式変換機能(バッチ実行機能およびコマンド機能)の場合
	- 1. コマンド機能(MDPORTCコマンド)の/lgオペランド
	- 2. 1の指定がない場合

文字コード・ファイル形式変換機能(画面操作)の環境設定の「バッチ実行時のログファイル」

3. 1, 2の指定がない場合

文字コード・ファイル形式変換機能(画面操作)の環境設定の「作業用フォルダ」

4. 1, 2, 3の指定がない場合

システムの作業用フォルダ(環境変数TEMPまたはWindowsフォルダ)

- ・ レイアウト定義機能(コマンド機能)の場合 システムの作業用フォルダ(環境変数TEMPまたはWindowsフォルダ)
- ・ データ加工機能(バッチ実行機能)の場合

文字コード・ファイル形式変換機能(画面操作)の環境設定の「バッチ実行時のログファイル」 ※環境設定は、データ加工機能の画面ではなく、文字コード・ファイル形式変換機能の画面です。「バッチ実行時のログファイル」を 設定していない場合は、バッチ実行時にエラーダイアログが表示されます。

# ログファイル名

コマンド機能(MDPORTCコマンド)の/lgオペランド、および環境設定の「バッチ実行時のログファイル」の場合、指定したログファイル名に なります。

作業用フォルダにログファイルが出力される場合は、以下のファイル名になります。

#### "MDPORT.LOG" [x86版]

"MDPORT64.LOG" [x64版]

# 確認方法

ログファイルは、テキストファイルです。

Windows標準のメモ帳等を使用して、ログファイルの内容を参照することができます。

1つのログファイルに複数のログ情報が出力されている場合は、最終行が最新のログ情報です。ログの各行の先頭に、実行日時の情報が 出力されます。

例

### ログファイル出力例

2019/06/01 11:22:33[data1.mdp] 変換処理を開始します。

2019/06/01 11:22:34[data1.mdp] 変換処理が正常に終了しました。入力レコード件数 : 14 出力レコード件数 : 14 エラー発生件数 : 2

2019/06/01 12:00:00[data1.mdp] Charset Managerによる変換処理を開始します。

2019/06/01 12:00:01[data1.mdp] Charset Managerによる変換処理が正常に終了しました。入力レコード件数 : 14 出力レコード件数 : 14 エラー発生件数 : 2

2019/06/01 12:34:50[data1.mdp] 変換処理を開始します。

2019/06/01 12:34:50[data1.mdp] ファイルがみつかりません。 File : 'data.txt' Call : CreateFile, Error : 2

2019/06/01 23:59:59[data1.cob] 解析処理を開始します。 2019/06/01 23:59:59[data4.lay] 解析処理が正常に終了しました。

2019/06/01 19:30:20[項目移動.mdq] 加工処理[項目移動]を開始します。

2019/06/01 19:30:20[31958848.mdp] 変換処理を開始します。

2019/06/01 19:30:20[31958848.mdp] 変換処理が正常に終了しました。 入力レコード件数 : 14 出力レコード 件数 : 14 エラー発生件数 : 0

2019/06/01 19:30:20[項目移動.mdq] 加工処理[項目移動]が終了しました。

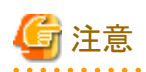

### ログファイルの容量制限について

ログファイルへの出力は、既存のログファイルが存在すれば追加書きとなり、存在しなければ自動で作成されます。

同じログファイルへの追加書きを繰り返して、ログファイルの容量が4GBに達した場合、「ログファイルアクセスエラー」となり処理が中止さ れます。

そのため、4GBに達する前に、利用者側で以下のいずれかの対処を行ってください。

・ /lgオペランド(MDPORTCコマンドの場合)または環境設定の「バッチ実行時のログファイル」で、ログファイル名を変更してください。

<span id="page-29-0"></span>・ 必要に応じてログファイルのバックアップをとった後に、ログファイルを削除または退避してください。

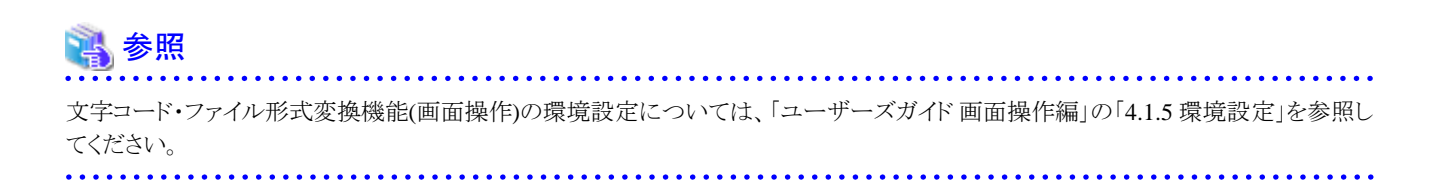

# **2.5.2** イベントログ出力

以下のいずれかの場合に、実行日時およびコマンドのオペランドの情報がイベントログへ出力されます。

- ・ 文字コード・ファイル形式変換のバッチ実行機能で、/vオペランドを指定した場合
- ・ 文字コード・ファイル形式変換のコマンド機能(MDPORTCコマンド)で、/evオペランドを指定した場合
- ・ レイアウト定義のコマンド機能(MDPORTLCコマンド)で、/vオペランドを指定した場合

# 例

#### イベントログ出力例

2019/06/01 16:25:34[] /x data1.mdp /i data1.dat /o data1.csv /f /v

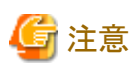

・ オペランドの指定に誤りがあった場合、イベントログは出力されません。

・ オペランドにカンマ","がある場合は、空白に置き換えられます。

# <span id="page-30-0"></span>第**3**章 注意事項

注意事項について説明します。

# 共通の注意事項**(**バッチ実行機能およびコマンド機能**)**

- ・ 変換仕様は、MDPORTユーザーズガイド 画面操作編に記載されている変換仕様に従います。
- ・ 4GBを超えるログファイルへのログ出力を行うことはできません。

また、入力ファイル名にワイルドカードを指定し、出力ファイルが単一ファイルで追加書きとなる場合も同様に、4GBを超える出力ファ イルに追加書きすることはできません。

- ・ 空白を含むファイル名またはフォルダ名を指定する場合は、ファイル名またはフォルダ名全体をダブルクォーテーションで囲んでく ださい。
- ・ プロセスの強制終了時や異常終了時の復帰値は保証できません。
- ・ 入力または出力にXML形式を指定することはできません。

### バッチ実行機能における注意事項

・ MDPORTを複数起動した場合の動作は保証していません。

#### コマンド機能における注意事項

・ MDPORTCコマンドの場合は、出力ファイル名、変換エラーファイル名、ログファイル名を一意に指定する場合に限り、MDPORTを複 数起動することができます。

MDPORTLCコマンドの場合は、MDPORTを複数起動した場合の動作は保証していません。

・ MDPORTCコマンドの[データファイル変換](#page-42-0)では、UNIX版のMDPORTとは異なり、[COBOL](#page-41-0)登録集を直接指定しての変換(変換と同時 にCOBOL登録集よりレイアウト定義を得ること)はできません。

そのため、レイアウト定義機能(画面操作またはMDPORTLCコマンド)で、あらかじ[めレイアウト定義ファイル](#page-42-0)を作成してください。

- ・ [変換指示ファイル](#page-43-0)を指定したMDPORTCコマンドにおいて、変換指示ファイルで[Charset Manager](#page-41-0)を使用して変換するよう指定され ている場合、/jオペランドを指定しなくても[Charset Manager](#page-41-0)変換となります。
- ・ MDPORTCコマンドで可変長データの変換を行う場合に、/ilオペランドを指定すると、ファイルの途中で変換処理が終了する場合が あります。

そのため、可変長データの変換の場合は、/ilオペランドを指定しないでください。

・ MDPORTLCコマンドで、ファイル種別にYPSインクルード仕様書を指定して解析することはできません。[x64版]

# <span id="page-31-0"></span>付録**A** 使用例

MDPORTのコマンドの使用例について説明します。

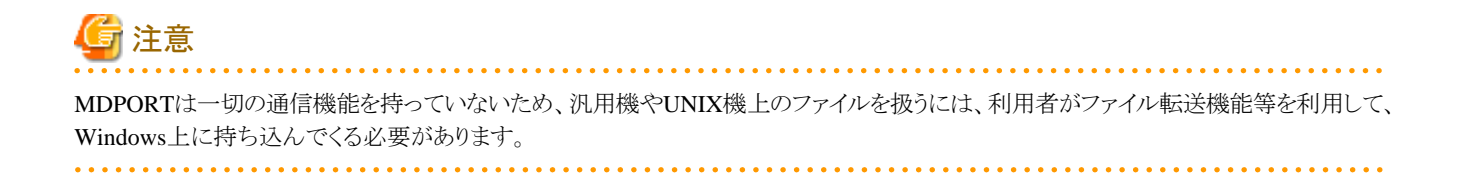

# **A.1** 文字コード・ファイル形式変換

適用パターンを挙げて、文字コード・ファイル形式変換のコマンドの使用例を説明します。

- ・ 汎用機上の一般ソースからのテキスト変換
- ・ [データファイルから](#page-32-0)Windows上のCOBOLファイルへの変換
- ・ [データファイルから](#page-34-0)RDBローダ型(CSV)ファイルへの変換
- ・ RDBローダ型(CSV)[ファイルからデータファイルへの変換](#page-35-0)
- ・ [他社汎用機上のデータファイルから](#page-37-0)RDBローダ型(CSV)ファイルへの変換

# **A.1.1** 汎用機上の一般ソースからのテキスト変換

#### 要件

EBCDICおよびJEFコードで記述されている固定長80バイトの一般ソースを、Windows上のテキストファイルへ変換します。

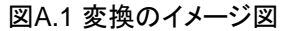

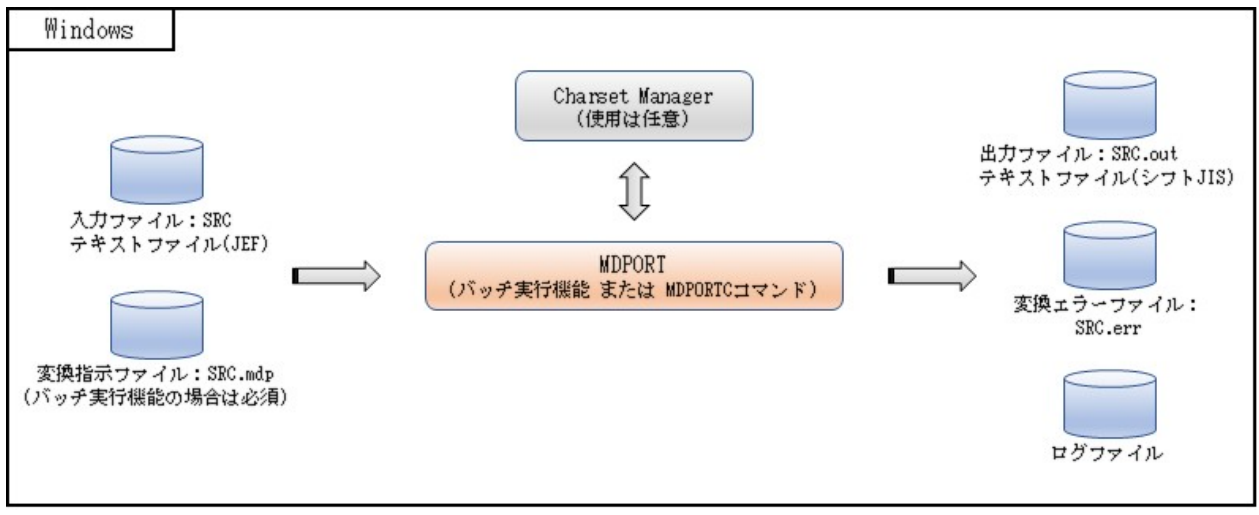

#### 実行コマンド例 **(**バッチ実行機能**)**

<span id="page-32-0"></span>TFMDP32.EXE /b SRC.mdp

備考) 実行ファイルは、[x64版]では"TFMDP64.EXE"です。

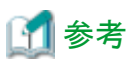

- ・ 画面操作(MDPORT変換指示ウィザード)で、事前[に変換指示ファイル](#page-43-0)(SRC.mdp)を作成しておく必要があります。
- 指定例については、「ユーザーズガイド 画面操作編」の「付録C 使用例」の「C.1.1 汎用機上の一般ソースからのテキスト変換」を参照 してください。
- ・ 変換指示ファイルで指定している入力ファイル名や出力ファイル名を変更したい場合は、/i, /oオペランドを使用してください。
- ・ 実行時に進行状況インジケータのウィンドウを表示したい場合は、/bの代わりに/xオペランドを使用してください。

#### 実行コマンド例 **(MDPORTC**コマンド**)**

MDPORTC.EXE /fn SRC /it text /ot text /ic jef /oc sjis /ir f /il 80 /or v /od crlf

上記コマンドについて、下記コマンドのように、省略時のデフォルトと同じになるオペランド(上記コマンド例で下線のある語)を省略しても、同 じ動作になります。

MDPORTC.EXE /fn SRC /it text /ic jef /il 80 /or v /od crlf

バッチ実行機能と同様、変換指示ファイルを指定することも可能です。その場合も、MDPORTCコマンドの各オペランドを使用すること ができます。

MDPORTC.EXE /b SRC.mdp

参考

- ・ 使用する各ファイルの名前を任意に指定したい場合は、/fnの代わりに/i, /oオペランドを使用してください。
- ・ ログファイル名を指定したい場合は、/lgオペランドを使用してください。詳しくは、「第2章機能説明」の「2.5.1 [ログファイル出力」](#page-27-0)を参照 してください。

・ [Charset Manager](#page-41-0)を使用しない場合(標準変換を行う場合)は、"/j no"を指定してください。

# **A.1.2** データファイルから**Windows**上の**COBOL**ファイルへの変換

#### 要件

EBCDICおよびJEFコードで構成される固定長順編成ファイルを、Windows上のCOBOLレコード順ファイル(シフトJIS)へ変換します。

#### 図A.2 変換のイメージ図

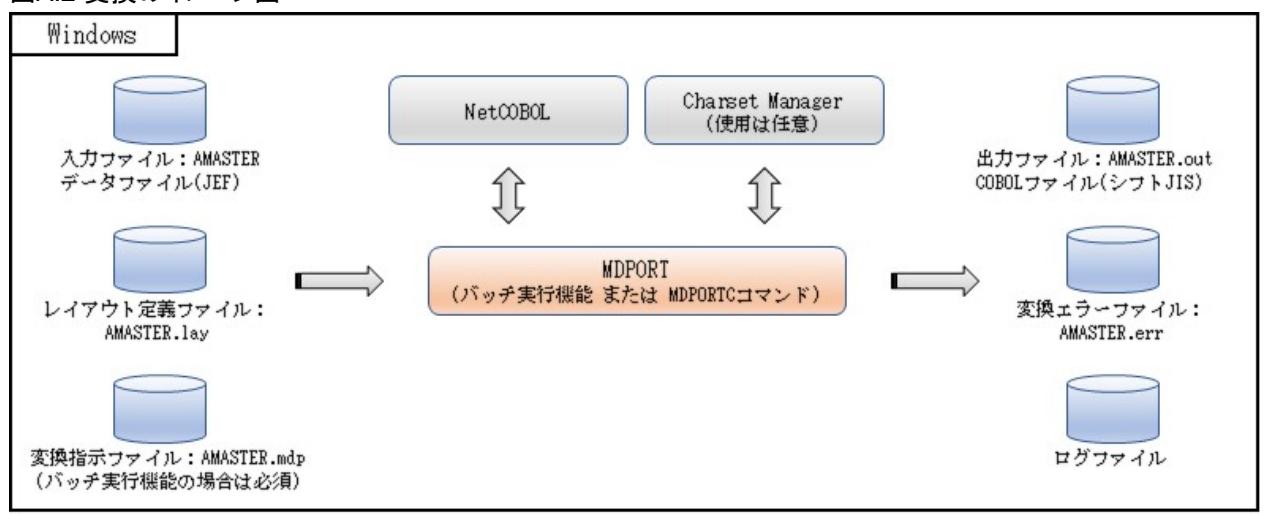

# 実行コマンド例 **(**バッチ実行機能**)**

TFMDP32.EXE /b AMASTER.mdp

備考) 実行ファイルは、[x64版]では"TFMDP64.EXE"です。

参考

・ レイアウト定義機能(画面操作またはMDPORTLCコマンド)で、事前[にレイアウト定義ファイル](#page-42-0)(AMASTER.lay)を作成しておく必要が あります。

また、画面操作(MDPORT変換指示ウィザード)で、事前に[変換指示ファイル](#page-43-0)(AMASTER.mdp)を作成しておく必要があります。

指定例については、「ユーザーズガイド 画面操作編」の「付録C 使用例」の「C.1.2 データファイルからWindows上のCOBOLファイ ルへの変換」を参照してください。

- ・ 変換指示ファイルで指定している入力ファイル名や出力ファイル名を変更したい場合は、/i, /oオペランドを使用してください。
- ・ 実行時に進行状況インジケータのウィンドウを表示したい場合は、/bの代わりに/xオペランドを使用してください。

実行コマンド例 **(MDPORTC**コマンド**)**

MDPORTC.EXE /fn AMASTER /it data /ot cblfile /ob seq /ic jef /oc sjis /ir f /or f /il 72 /ol 72

上記コマンドについて、下記コマンドのように、省略時のデフォルトと同じになるオペランド(上記コマンド例で下線のある語)を省略しても、同 じ動作になります。

MDPORTC.EXE /fn AMASTER /it data /ot cblfile /ic jef /il /ol

バッチ実行機能と同様、変換指示ファイルを指定することも可能です。その場合も、MDPORTCコマンドの各オペランドを使用すること ができます。

MDPORTC.EXE /b AMASTER.mdp

<span id="page-34-0"></span>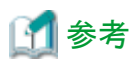

・ 使用する各ファイルの名前を任意に指定したい場合は、/fnの代わりに/i, /o, /lオペランドを使用してください。

- ・ レコード順ファイル以外のCOBOLファイルへ出力する場合は、/obオペランドにより指定してください。
- ・ 入力データが富士通機以外の汎用機では、/icに他社コード名を指定してください。
- ・ ログファイル名を指定したい場合は、/lgオペランドを使用してください。詳しくは、「第2章機能説明」の「2.5.1 [ログファイル出力」](#page-27-0)を参照 してください。
- ・ [Charset Manager](#page-41-0)を使用しない場合(標準変換を行う場合)は、"/j no"を指定してください。
- ・ レイアウト定義機能(画面操作またはMDPORTLCコマンド)で、事前にレイアウト定義ファイル(AMASTER.lay)を作成しておく必要が あります。

レイアウト定義例については、「ユーザーズガイド画面操作編」の「付録C 使用例」の「C.1.2 データファイルからWindows上のCOBOL ファイルへの変換」を参照してください。

**A.1.3** データファイルから**RDB**ローダ型**(CSV)**ファイルへの変換

#### 要件

EBCDICおよびJEFコードで構成される固定長順編成ファイルを、Windows上の[Symfoware](#page-41-0)ローダ型(CSV)ファイル(UCS2 [リトルエンディ](#page-42-0) [アン](#page-42-0))へ変換します。

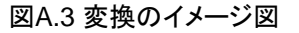

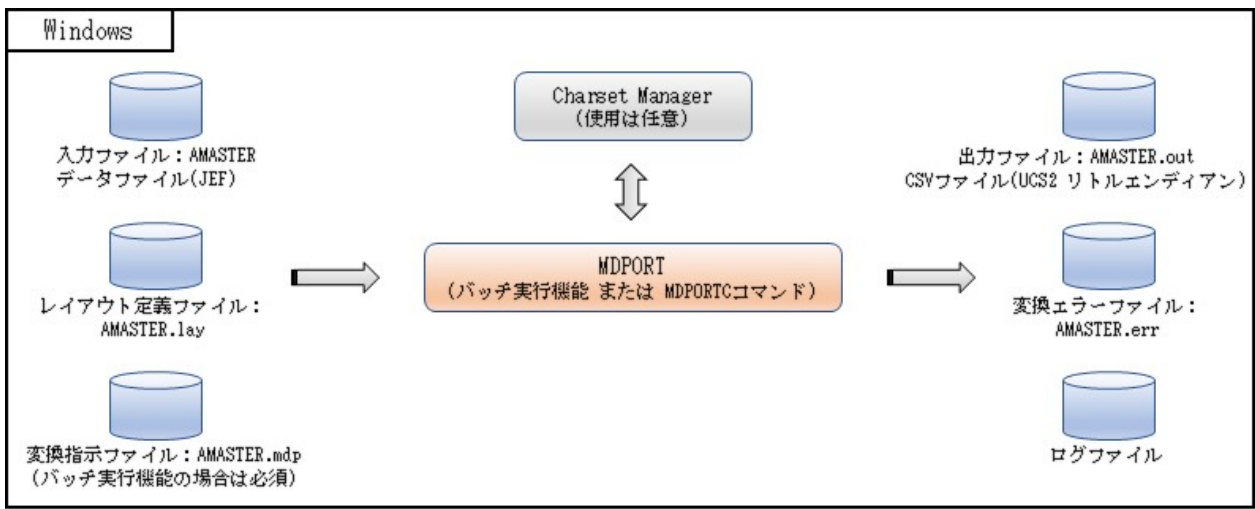

# 実行コマンド例 **(**バッチ実行機能**)**

TFMDP32.EXE /b AMASTER.mdp

備考) 実行ファイルは、[x64版]では"TFMDP64.EXE"です。

<span id="page-35-0"></span>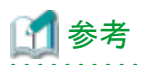

・ レイアウト定義機能(画面操作またはMDPORTLCコマンド)で、事前[にレイアウト定義ファイル](#page-42-0)(AMASTER.lay)を作成しておく必要が あります。

また、画面操作(MDPORT変換指示ウィザード)で、事前に[変換指示ファイル](#page-43-0)(AMASTER.mdp)を作成しておく必要があります。 指定例については、「ユーザーズガイド画面操作編」の「付録C 使用例」の「C.1.3 データファイルからRDBローダ型(CSV)ファイルへの 変換」を参照してください。

- ・ 変換指示ファイルで指定している入力ファイル名や出力ファイル名を変更したい場合は、/i, /oオペランドを使用してください。
- ・ 実行時に進行状況インジケータのウィンドウを表示したい場合は、/bの代わりに/xオペランドを使用してください。
- 

# 実行コマンド例 **(MDPORTC**コマンド**)**

MDPORTC.EXE /fn AMASTER /it data /ot csv /p rdb2 /ic jef /oc ucs2l /ns /ir f /or v /il 72 /od crlf

上記コマンドについて、下記コマンドのように、省略時のデフォルトと同じになるオペランド(上記コマンド例で下線のある語)を省略しても、同 じ動作になります。

MDPORTC.EXE /fn AMASTER /it data /ot csv /ic jef /oc ucs2l /ns /or v /il /od crlf

バッチ実行機能と同様、変換指示ファイルを指定することも可能です。その場合も、MDPORTCコマンドの各オペランドを使用すること ができます。

MDPORTC.EXE /b AMASTER.mdp

参考

- ・ 使用する各ファイルの名前を任意に指定したい場合は、/fnの代わりに/i, /o, /lオペランドを使用してください。
- ・ Symfoware以外のRDBローダ形式のCSVで出力する場合は、/pオペランド、または、/s, /qオペランドで区切り文字および引用符文字を 指定してください。
- ・ ログファイル名を指定したい場合は、/lgオペランドを使用してください。詳しくは、「第2章機能説明」の「2.5.1 [ログファイル出力」](#page-27-0)を参照 してください。
- ・ [Charset Manager](#page-41-0)を使用しない場合(標準変換を行う場合)は、"/j no"を指定してください。
- ・ レイアウト定義機能(画面操作またはMDPORTLCコマンド)で、事前にレイアウト定義ファイル(AMASTER.lay)を作成しておく必要が あります。

レイアウト定義例については、「ユーザーズガイド 画面操作編」の「付録C 使用例」の「C.1.3 データファイルからRDBローダ型(CSV) ファイルへの変換」を参照してください。

# **A.1.4 RDB**ローダ型**(CSV)**ファイルからデータファイルへの変換

#### 要件

Windows上のSymfowareローダ型(CSV)ファイル(シフトJIS)を、EBCDICおよびJEFコードで構成される固定長のデータファイルへ変換し ます。

#### 図A.4 変換のイメージ図

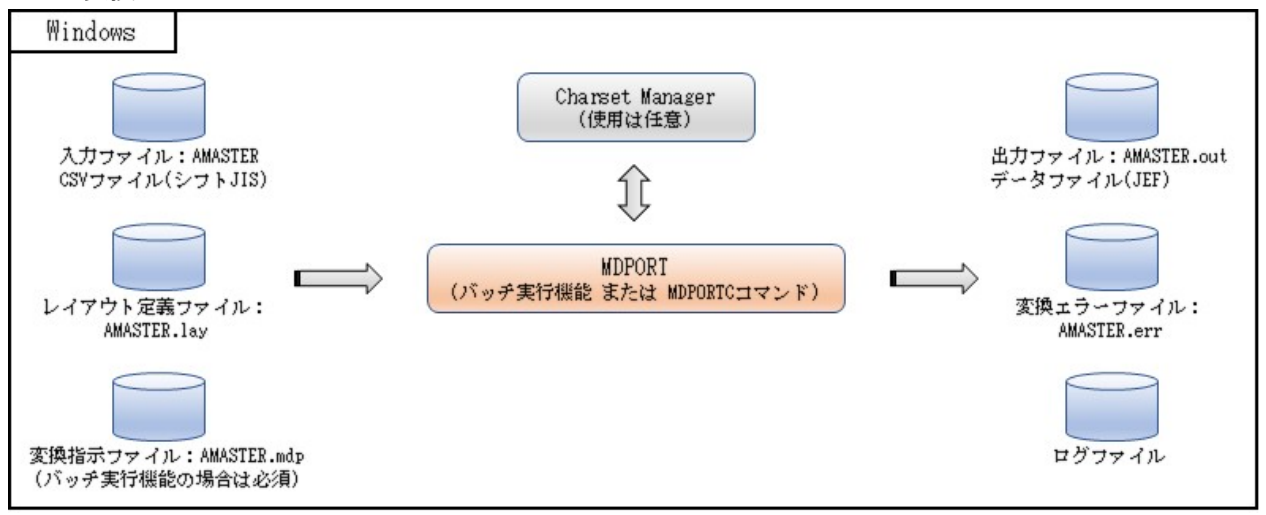

# 実行コマンド例 **(**バッチ実行機能**)**

TFMDP32.EXE /b AMASTER.mdp

備考) 実行ファイルは、[x64版]では"TFMDP64.EXE"です。

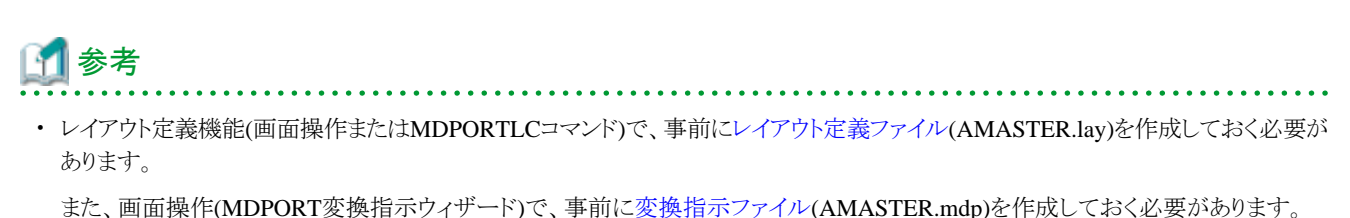

指定例については、「ユーザーズガイド画面操作編」の「付録C 使用例」の「C.1.4 RDBローダ型(CSV)ファイルからデータファイルへの 変換」を参照してください。

・ 変換指示ファイルで指定している入力ファイル名や出力ファイル名を変更したい場合は、/i, /oオペランドを使用してください。

・ 実行時に進行状況インジケータのウィンドウを表示したい場合は、/bの代わりに/xオペランドを使用してください。

# 実行コマンド例 **(MDPORTC**コマンド**)**

MDPORTC.EXE /fn AMASTER /it csv /ot data /p rdb2 /ic sjis /oc jef /ir v /or f /id crlf /ol 72

上記コマンドについて、下記コマンドのように、省略時のデフォルトと同じになるオペランド(上記コマンド例で下線のある語)を省略しても、同 じ動作になります。

MDPORTC.EXE /fn AMASTER /it csv /ot data /oc jef /ir v /id crlf /ol

バッチ実行機能と同様、変換指示ファイルを指定することも可能です。その場合も、MDPORTCコマンドの各オペランドを使用すること ができます。

<span id="page-37-0"></span>MDPORTC.EXE /b AMASTER.mdp

# 参考

- ・ 使用する各ファイルの名前を任意に指定したい場合は、/fnの代わりに/i, /o, /lオペランドを使用してください。
- ・ [Symfoware](#page-41-0)以外のRDBローダ形式のCSVを入力にする場合は、/pオペランド、または、/s, /qオペランドで区切り文字および引用符文字 を指定してください。
- ・ ログファイル名を指定したい場合は、/lgオペランドを使用してください。詳しくは、「第2章機能説明」の「2.5.1 [ログファイル出力」](#page-27-0)を参照 してください。
- ・ [Charset Manager](#page-41-0)を使用しない場合(標準変換を行う場合)は、"/j no"を指定してください。
- ・ レイアウト定義機能(画面操作またはMDPORTLCコマンド)で、事前にレイアウト定義ファイル(AMASTER.lay)を作成しておく必要が あります。

レイアウト定義例については、「ユーザーズガイド 画面操作編」の「付録C 使用例」の「C.1.4 RDBローダ型(CSV)ファイルからデー タファイルへの変換」を参照してください。

# **A.1.5** 他社汎用機上のデータファイルから**RDB**ローダ型**(CSV)**ファイルへの変換

# 要件

IBM漢字コードの固定長データファイルを、Microsoft(R) Excel が標準サポートするCSV形式へ変換します。

また、実行結果をイベントログに出力します(MDPORTCコマンドの場合のみ)。

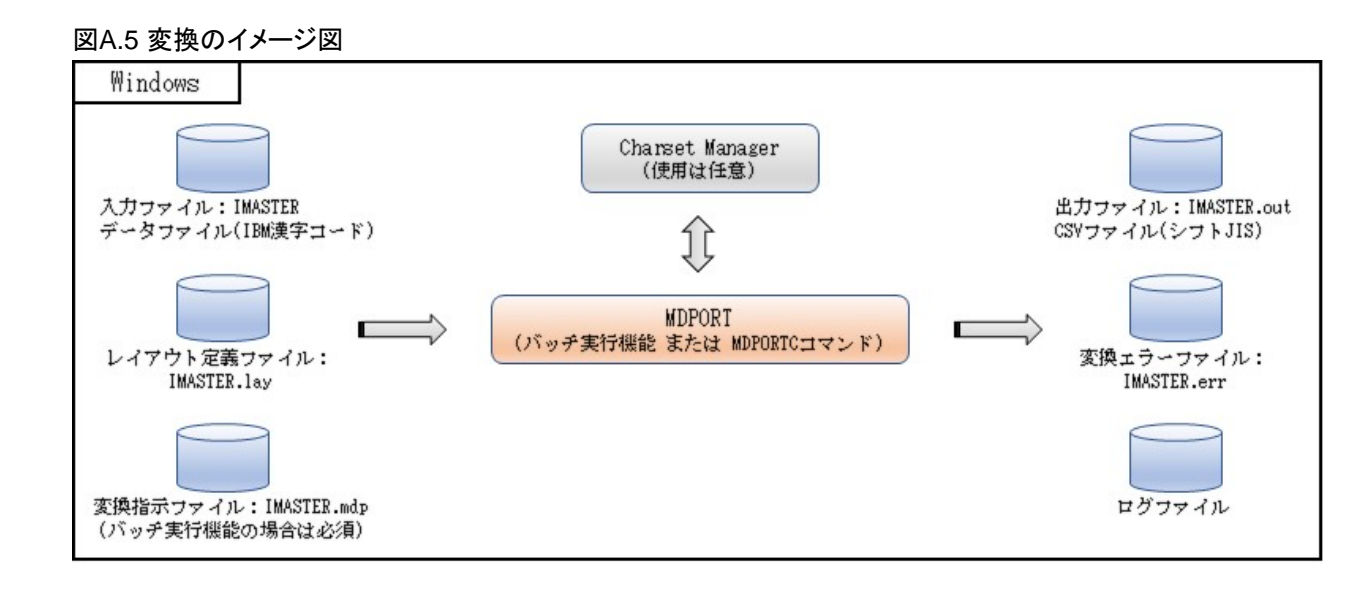

# 実行コマンド例 **(**バッチ実行機能**)**

TFMDP32.EXE /b IMASTER.mdp

備考) 実行ファイルは、[x64版]では"TFMDP64.EXE"です。

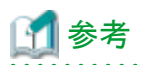

・ レイアウト定義機能(画面操作またはMDPORTLCコマンド)で、事前[にレイアウト定義ファイル](#page-42-0)(IMASTER.lay)を作成しておく必要が あります。

また、画面操作(MDPORT変換指示ウィザード)で、事前に[変換指示ファイル](#page-43-0)(IMASTER.mdp)を作成しておく必要があります。 指定例については、「ユーザーズガイド 画面操作編」の「付録C 使用例」の「C.1.5 他社汎用機上のデータファイルからRDBローダ型 (CSV)ファイルへの変換」を参照してください。

- ・ 変換指示ファイルで指定している入力ファイル名や出力ファイル名を変更したい場合は、/i, /oオペランドを使用してください。
- ・ 実行時に進行状況インジケータのウィンドウを表示したい場合は、/bの代わりに/xオペランドを使用してください。
- 

# 実行コマンド例 **(MDPORTC**コマンド**)**

MDPORTC.EXE /fn IMASTER /it data /ot csv /p excel /ic IBM <u>/oc sjis /ir f</u> /or v /il 72 /od crlf /ev

上記コマンドについて、下記コマンドのように、省略時のデフォルトと同じになるオペランド(上記コマンド例で下線のある語)を省略しても、同 じ動作になります。

MDPORTC.EXE /fn IMASTER /it data /ot csv /p excel /ic IBM /or v /il /od crlf /ev

バッチ実行機能と同様、変換指示ファイルを指定することも可能です。その場合も、MDPORTCコマンドの各オペランドを使用すること ができます。

MDPORTC.EXE /b IMASTER.mdp /ev

参考

- ・ 使用する各ファイルの名前を任意に指定したい場合は、/fnの代わりに/i, /o, /lオペランドを使用してください。
- ・ /iオペランドでファイル名を指定しない場合は標準入力となり、/oオペランドでファイル名を指定しない場合は標準出力となります。
- ・ IBM以外の他社コードを入力とする場合は、KEIS(EBCDICおよび日立KEISコード)、JIPE(EBCDICおよび日本電気JIPS(E)コード)、 JIPJ(EBCDICおよび日本電気JIPS(J)コード)、またはAVX(EBCDICおよび日本電気AVX日本語コード)の指定が可能です。
- ・ /evオペランドの指定がない場合は、イベントログへは出力しません。
- ・ ログファイル名を指定したい場合は、/lgオペランドを使用してください。詳しくは、「第2章機能説明」の「2.5.1 [ログファイル出力」](#page-27-0)を参照 してください。
- ・ [Charset Manager](#page-41-0)を使用しない場合(標準変換を行う場合)は、"/j no"を指定してください。
- ・ レイアウト定義機能(画面操作またはMDPORTLCコマンド)で、事前にレイアウト定義ファイル(IMASTER.lay)を作成しておく必要が あります。

レイアウト定義例については、「ユーザーズガイド 画面操作編」の「付録C 使用例」の「C.1.5 他社汎用機上のデータファイルからRDB ローダ型(CSV)ファイルへの変換」を参照してください。

# 図A.6 イベントログ出力例 (実行コマンドのオペランド情報)

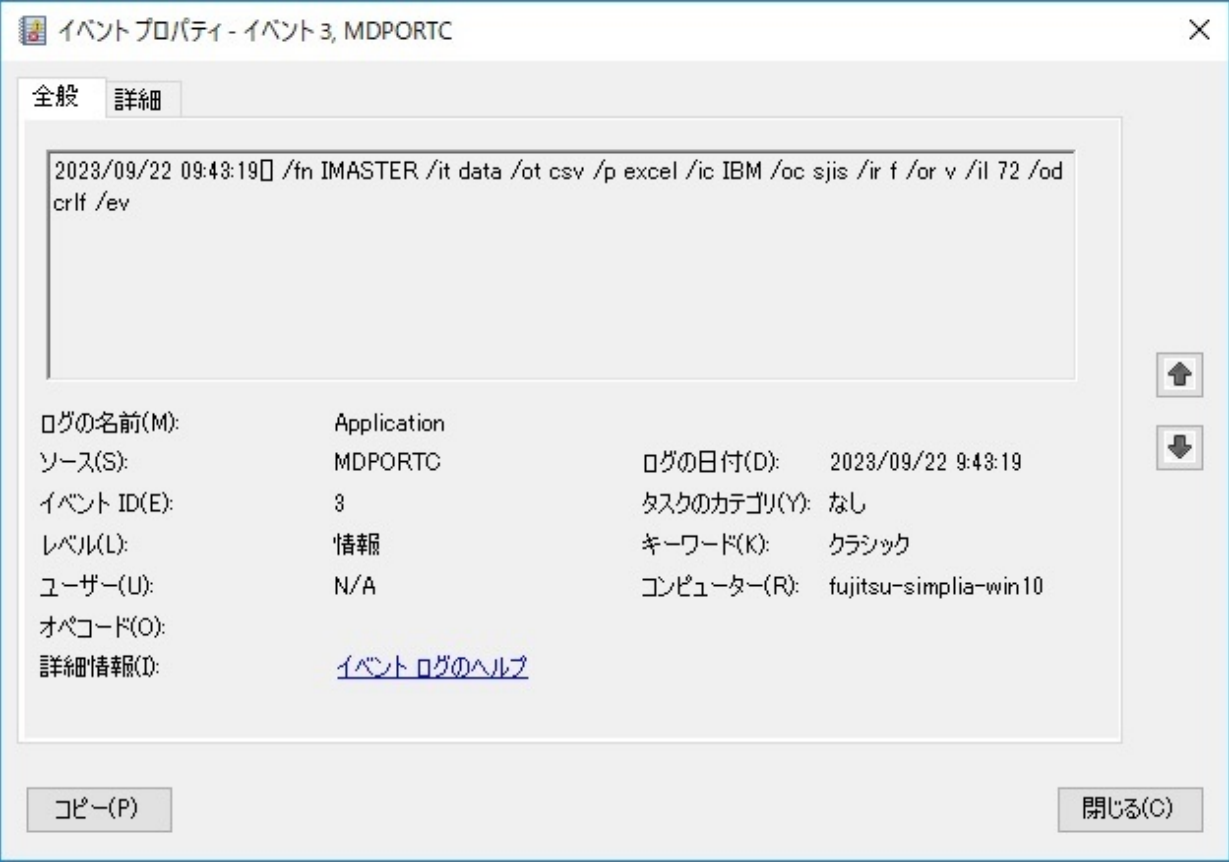

# 図A.7 イベントログ出力例 (処理開始)

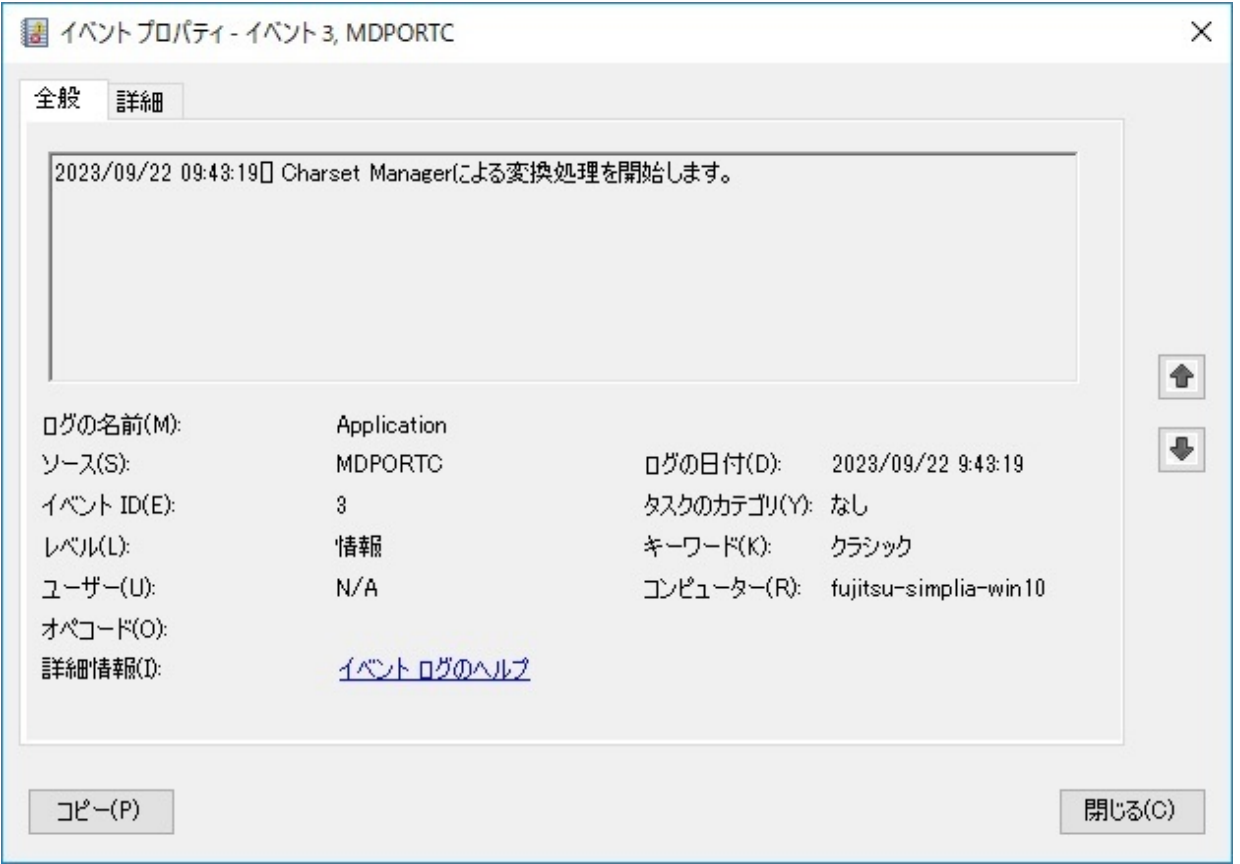

### <span id="page-40-0"></span>図A.8 イベントログ出力例 (処理終了)

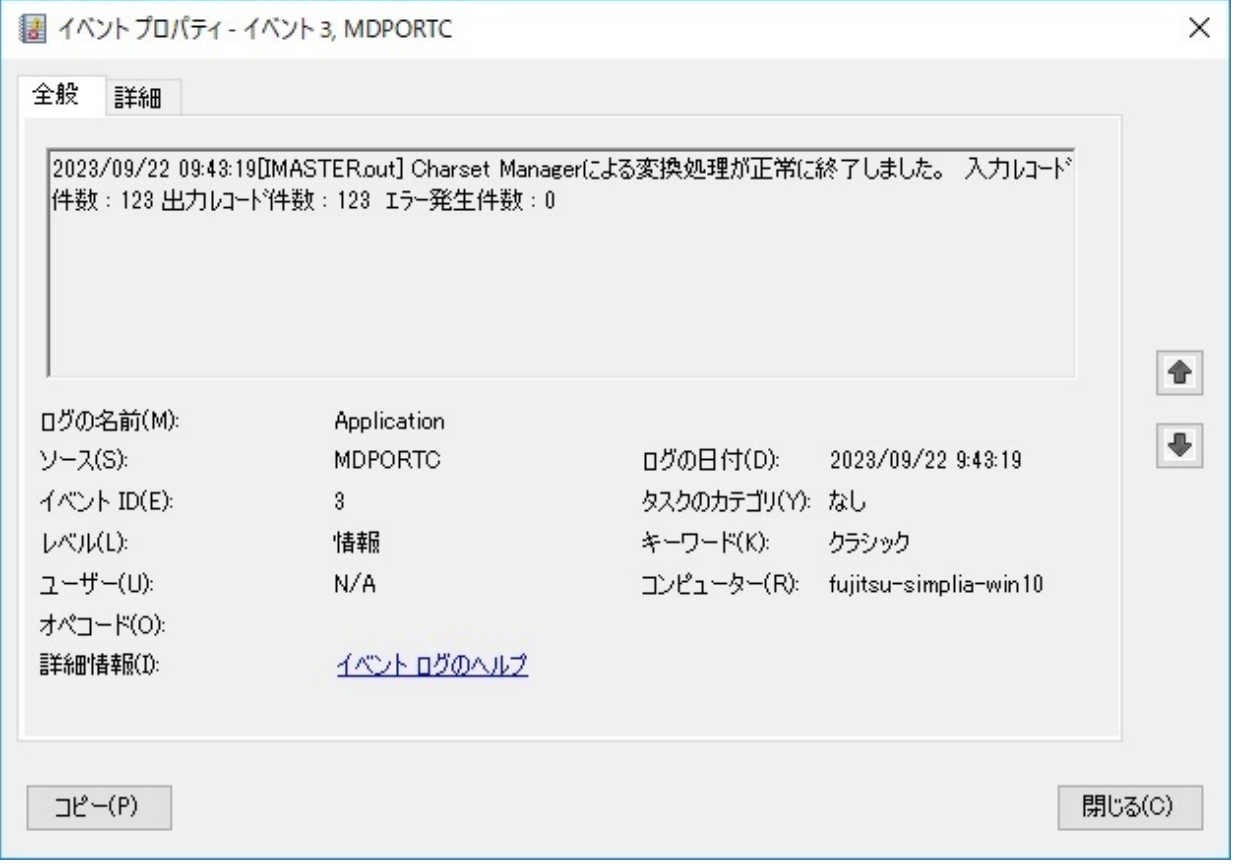

# **A.2** データ加工

データ加工機能をバッチ実行で使用する場合、画面操作で事前に作成した[加工指示ファイル](#page-42-0)をバッチ実行時に指定します。

#### TFMDQ32.EXE /b 加工指示ファイル.mdq

備考) 実行ファイルは、[x64版]では"TFMDQ64.EXE"です。

# 参考

加工指示ファイルで指定している入力ファイル名、出力ファイル名、加工後コピー句名を変更したい場合は、/i, /o, /pオペランドを使用し てください。 

# 参照

バッチ実行機能を使用することで、データ加工機能をコマンドで動作させることができますが、使用例としては、画面操作の場合と違い はありません。

加工処理の種類毎の使用例については、「ユーザーズガイド 画面操作編」の「付録C 使用例」の「C.2 データ加工」を参照してください。

# <span id="page-41-0"></span>用語集

#### Charset Manager

富士通標準コード変換を提供しているWindows上のソフトウェアです。

動作保証しているCharset Managerのバージョン・レベルについては、MDPORTの「ソフトウェア説明書」を参照してください。

#### Charset Manager変換

Charset Managerを使用した変換を、MDPORTではCharset Manager変換と呼んでいます。

詳しくは、「ユーザーズガイド 画面操作編」の「5.1.3 2バイト系コード変換」を参照してください。

#### COBOLファイル

Windows上のCOBOLアプリケーションプログラムでアクセスするファイル形式です。

ファイル編成の種類として、レコード順ファイル、行順ファイル、相対ファイル、索引ファイルがあります。

#### COBOL登録集

COBOL言語で記述された、レコード記述項のCOPY原始文ソースを指しています。

#### CSV形式

項目間をカンマ(区切り文字)で区切った形式のテキストファイルを指します。

MDPORTでは区切り文字がカンマ以外でもCSV形式と呼びます。一般的に可変長レコードです。

CSV形式であれば、表計算ソフトや各種RDBローダファイル、awk等のユーティリティへと応用することができます。

#### **Informix**

IBM社のリレーショナルデータベース管理システム(RDBMS)です。

IBM社が買収した企業(Informix社)が開発したことが起源となっています。

### **NetCOBOL**

富士通が開発した、Windows上におけるCOBOLプログラムの開発環境製品です。

MDPORTでは、COBOLファイルを扱うために必要なソフトウェアです。

動作保証しているNetCOBOLのバージョン・レベルについては、MDPORTの「ソフトウェア説明書」を参照してください。

#### **Oracle**

オラクル社が開発したリレーショナルデータベース管理システム(RDBMS)です。

#### SQL Server

マイクロソフト社が開発したリレーショナルデータベース管理システム(RDBMS)です。

#### **Symfoware**

富士通が開発したリレーショナルデータベース管理システム(RDBMS)です。

### シグネチャ

Unicodeのエンディアンを示すためにファイルの先頭に付加される数バイトのデータです。

シグネチャにより、UCS2/UTF16(リトルエンディアン)、UCS2/UTF16(ビッグエンディアン)、UTF32(リトルエンディアン)、UTF32(ビッグ エンディアン)、UTF8のどれなのかを識別することができます。

BOM(Byte Order Mark)と同じ意味です。

### <span id="page-42-0"></span>データファイル形式

レコード上の相対バイト位置で項目を区切るデータファイルの形式を指します。 COBOLプログラムで作成されたファイルはこの形式です。

# データファイル変換

複数の項目で構成されたレイアウトを意識したファイル変換モードです。 一般的にアプリケーションでの処理対象となるデータファイルを変換する場合に指定します。 CSV形式ファイルを対象とする場合も、データファイル変換を使用します。

# データ加工機能エラーファイル

データ加工機能の処理でエラーが発生した場合に、エラー情報が出力されるファイルです。 テキストファイルの形式で、Windows標準のメモ帳等で内容を参照できます。 拡張子は".err"です。

# テキスト変換

ソース等のテキストファイルを変換するファイル変換モードです。

#### ビッグエンディアン

低アドレスのバイト位置が上位桁を表す形式です。

SPARC等のUNIXマシンではビッグエンディアンです。

# マルチレイアウト

1つのファイル内において、複数のレコードレイアウトが存在することを指します。

MDPORTでは、1つのレイアウト定義ファイルに対して、複数のレイアウトの適用条件を設定することにより、マルチレイアウトのデータを 変換することができます。

#### リトルエンディアン

低アドレスのバイト位置が下位桁を表す形式です。 Windows上のプログラムはリトルエンディアンです。

# レイアウト定義ファイル

レイアウト定義機能で作成するファイルです。

データファイル変換を行うには、レイアウト定義ファイルが必須となります。

データ加工機能では、追加結合以外のデータ加工処理で、レイアウト定義ファイルが必須となります。

拡張子は".lay"です。

### 加工指示ファイル

データ加工機能の加工指示内容を保存するファイルです。 保存した加工指示ファイルを開くことにより、保存時の内容で繰り返しデータ加工処理を行うことができます。 加工指示ファイルを使用する際に、入出力ファイル名等の内容を変更して実行することも可能です。 拡張子は".mdq"です。

# 解析エラーファイル

既存資産の解析エラー情報が出力されるファイルです。

テキストファイルの形式で、Windows標準のメモ帳等で内容を参照できます。

# <span id="page-43-0"></span>字形重視

字形を重視した変換です。

文字がJIS領域にあるか拡張域にあるかには関わらず、新字体は新字体へ、旧字体は旧字体へ、同じ字体のコードの変換を行います。

### 標準変換

Charset Managerを使用せずに、MDPORT内部の算術式に従ってコード変換を行う方法を、MDPORTでは標準変換と呼んでいます。 詳しくは、「ユーザーズガイド 画面操作編」の「5.1.3 2バイト系コード変換」を参照してください。

# 変換エラーファイル

変換エラーが発生した場合に、エラー情報が出力されるファイルです。 テキストファイルの形式で、Windows標準のメモ帳等で内容を参照できます。 拡張子は".err"です。

# 変換指示ファイル

MDPORT変換指示ウィザードで指定した変換指示内容を保存するファイルです。 保存した変換指示ファイルを開くことにより、保存時の内容で繰り返し変換を行うことができます。 変換指示ファイルを使用する際に、入出力ファイル名等の内容を変更して実行することも可能です。 拡張子は".mdp"です。

#### 利用者定義変換テーブル

利用者定義文字(外字)や拡張漢字/非漢字を任意の文字へ変換するための、コードの対応づけを行うテーブルファイルです。 拡張子は".cnv"です。

# 領域重視

JIS領域を重視した変換です。

字体が新字体であるか旧字体であるかには関わらず、JIS領域の文字同士の変換を行います。